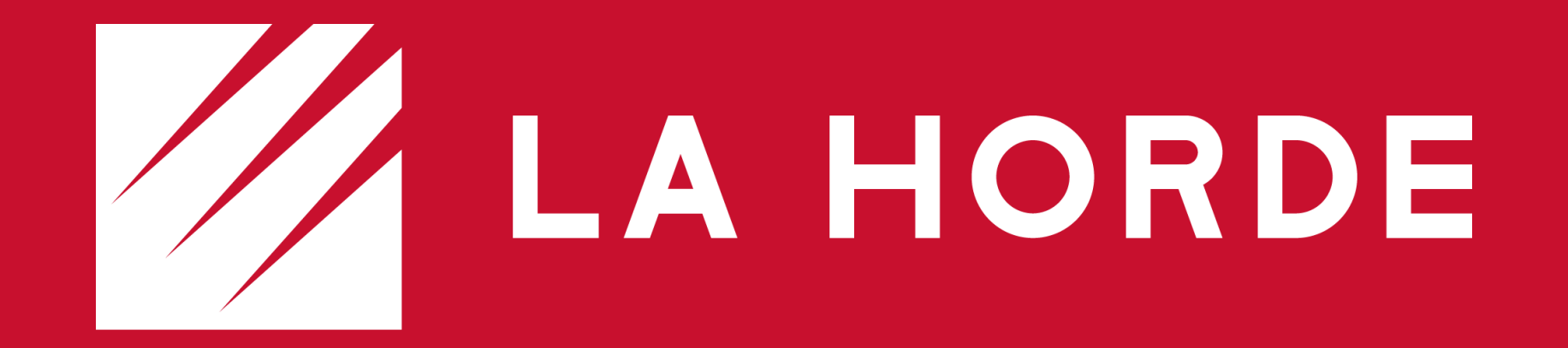

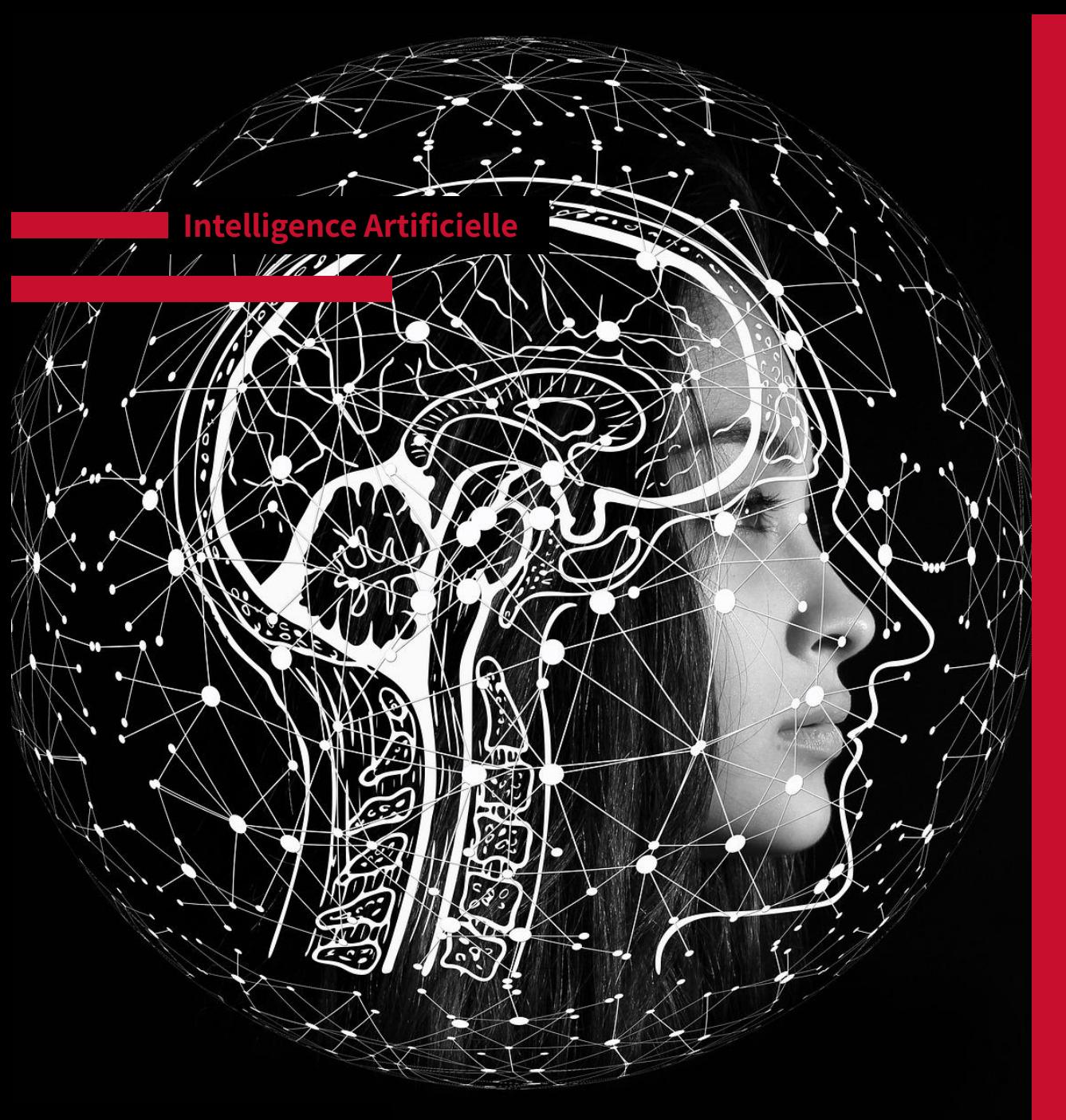

### **Algorithmes d'apprentissage**

- ➢ Apprentissage par renforcement
	- Dans quels cas ?
	- Quel fondement ?
	- Un exemple ?

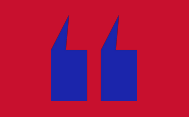

### **ICEBREAKER**

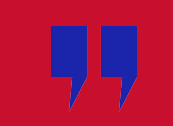

# **Algorithmes d'apprentissage**

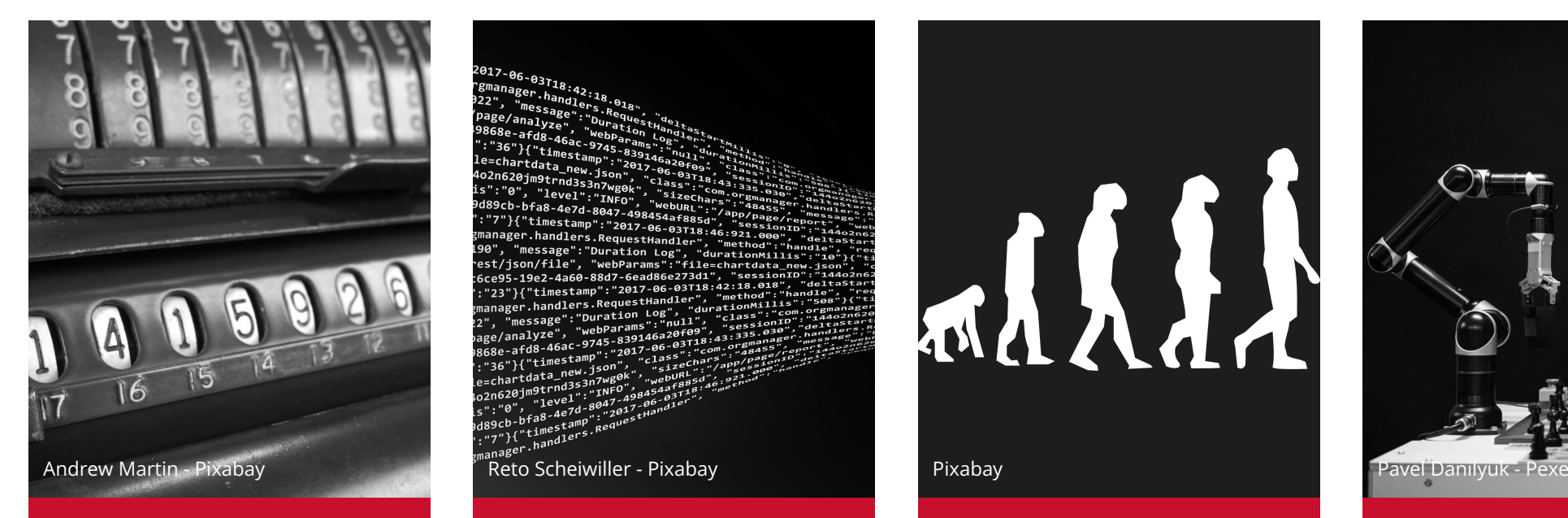

**28/10/2022 Histoire de l'Intelligence Artificielle**

est/ison/file". "webParams" .<br>5ce95-19e2-4a60-88d7-6ead86e273d1 "23"}{"timestamp":"2017-06-03T18:4

#### **16/11/2022 Pratique : Données et algorithmes d'apprentissage**

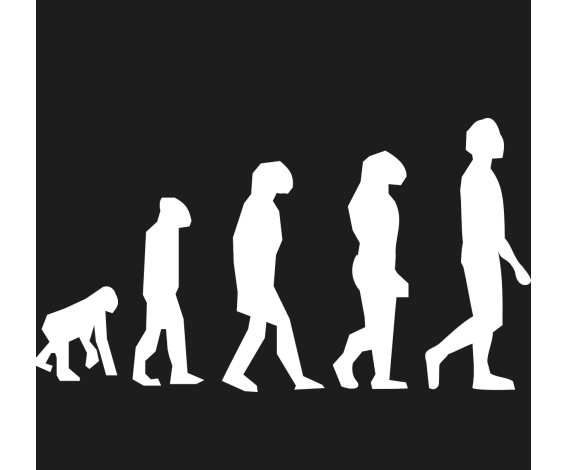

#### **22/02/2023 Darwin et les algorithmes génétiques**

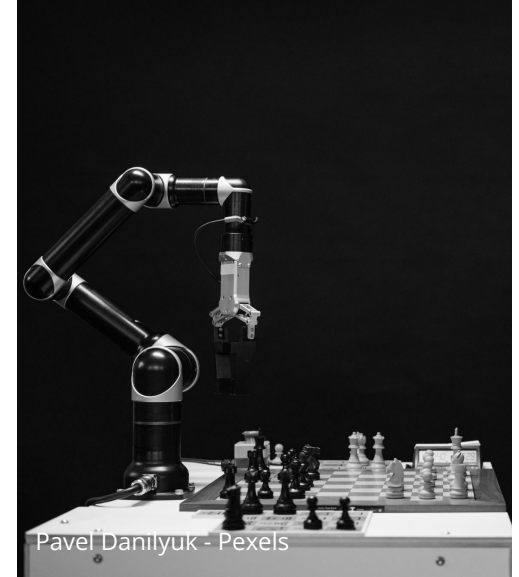

#### **24/03/2023 L'apprentissage par renforcement et applications**

**Module Algorithmes d'Apprentissage**

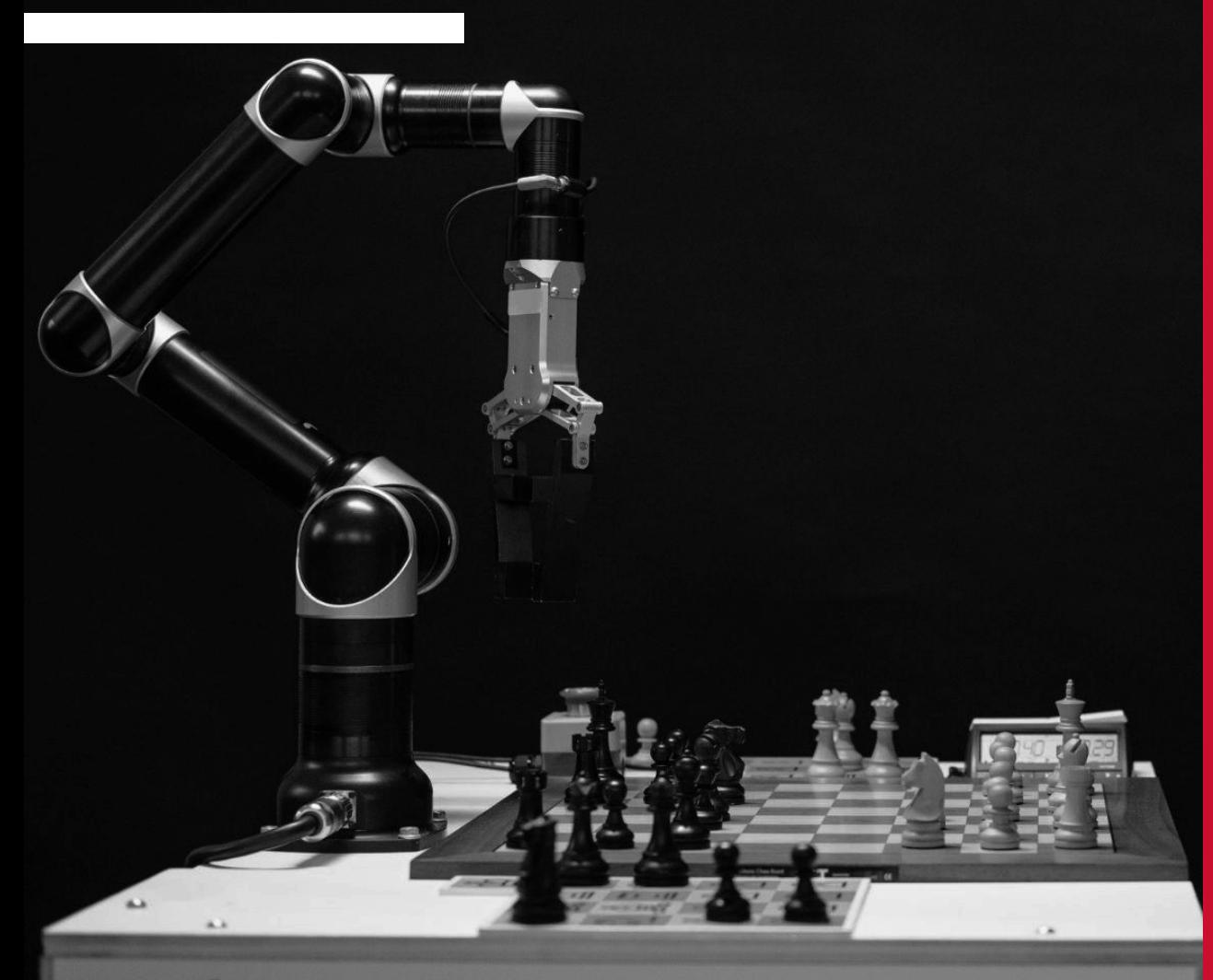

### **L'apprentissage par renforcement et applications**

Comprendre le paradigme de l'apprentissage par renforcement

# **Richard Sutton**

Richard Sutton est un informaticien et enseignant canadien considéré comme un pionnier de l**'apprentissage par renforcement**.

Il est notamment connu pour ses travaux sur le **temporal difference learning** et son travail sur les **gradients**.

Publications: Reinforcement Learning: An Introduction (1998), Neural Networks for Control (1991), Reinforcement Learning. Reprinting of a special issue of Machine Learning Journal(1992)

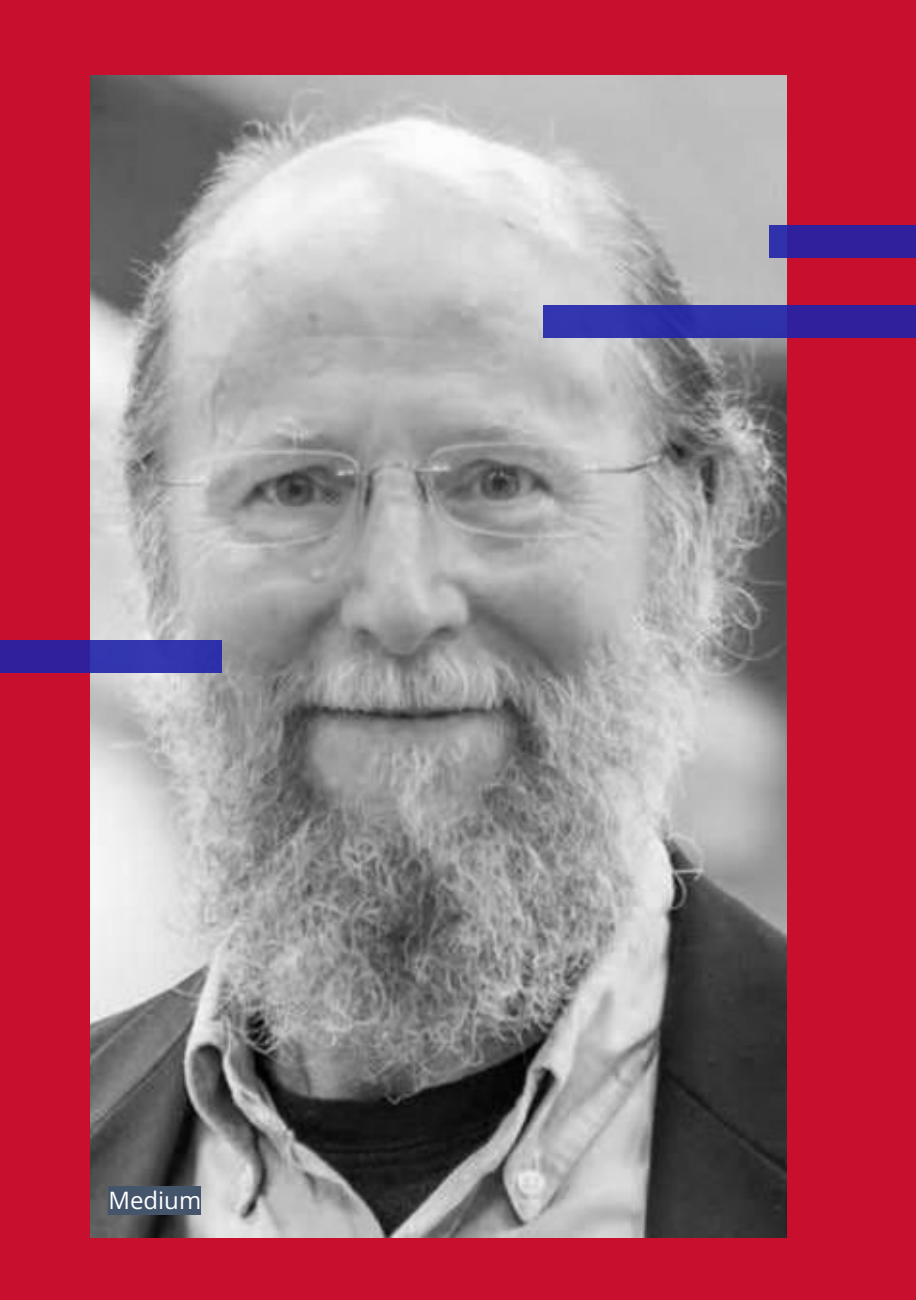

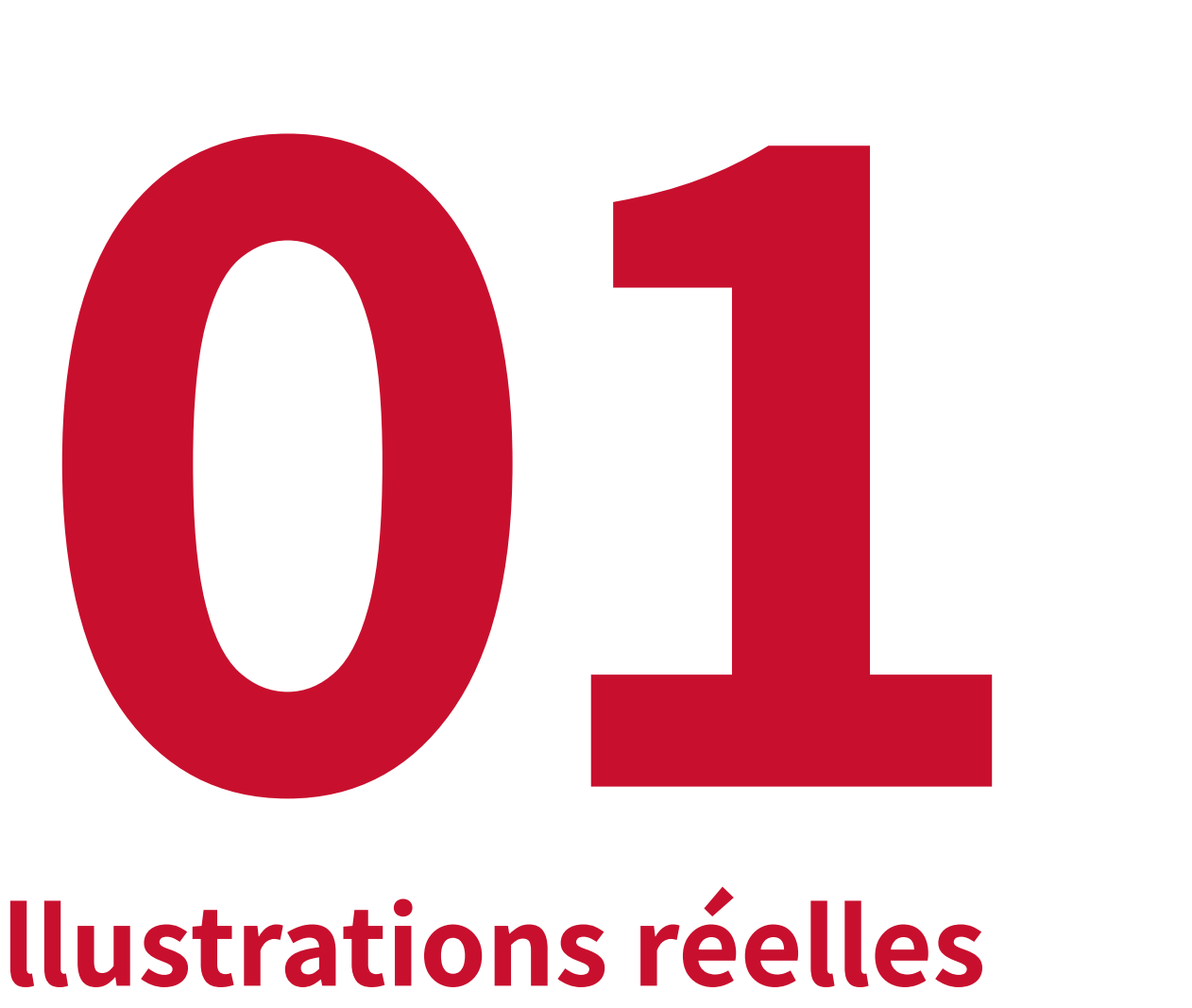

### **Illustrations réelles**

### **Point de vue biologique :**

### **Boîte de Skinner**

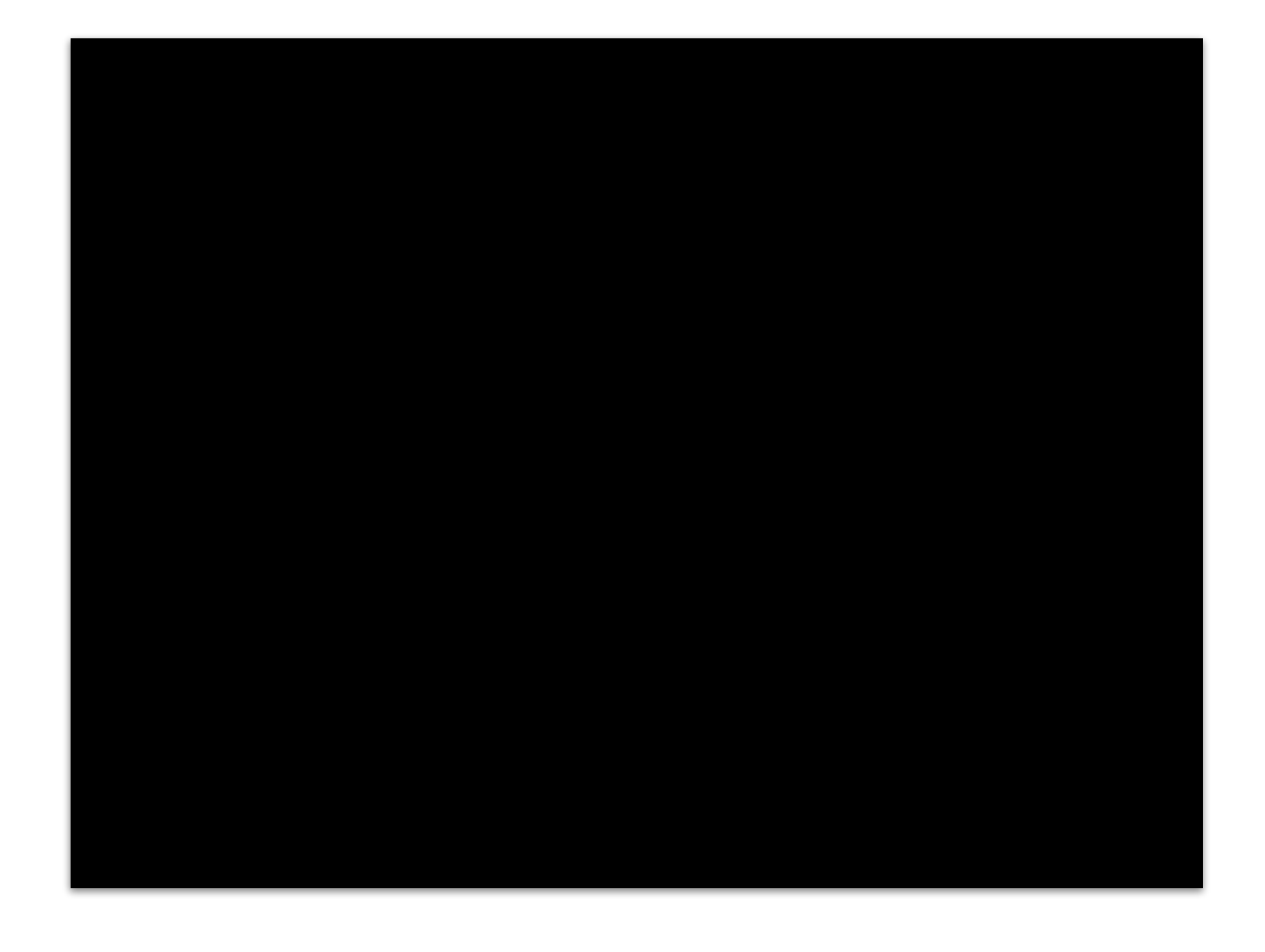

### **Point de vue biologique : Pavlov**

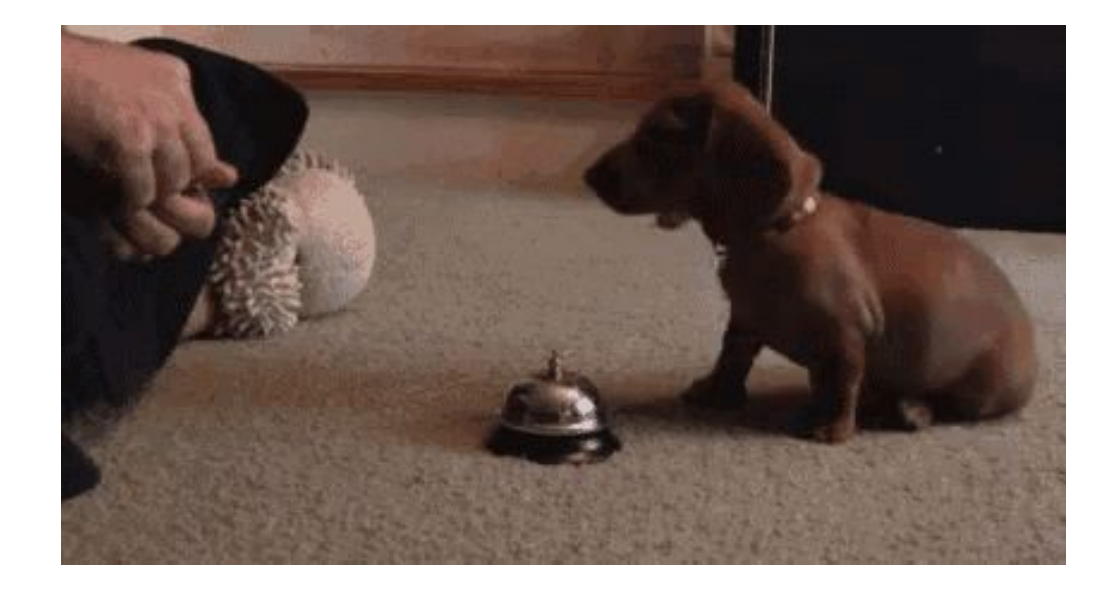

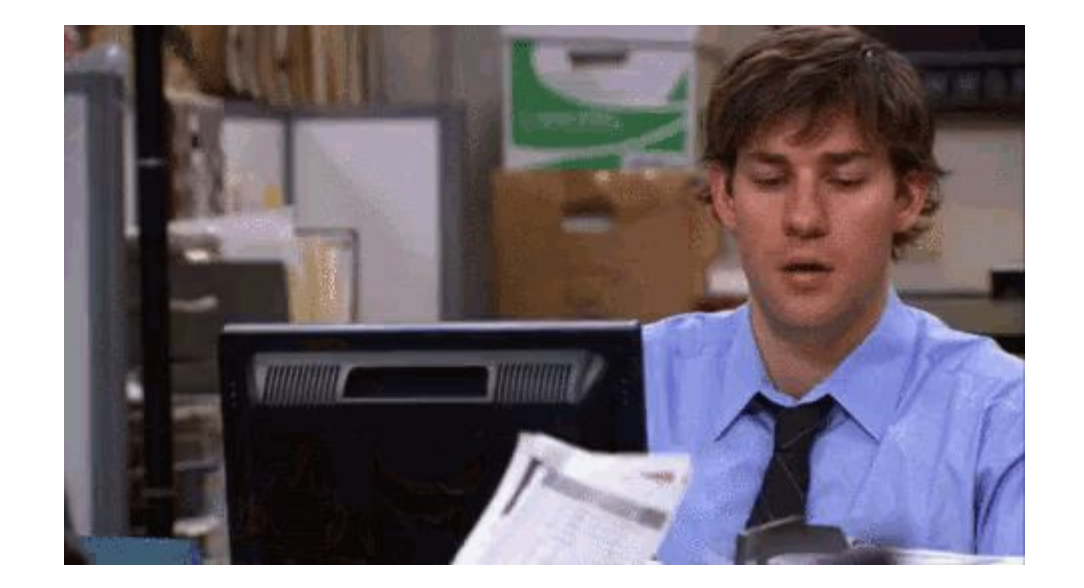

### **Point de vue gaming : Atari**

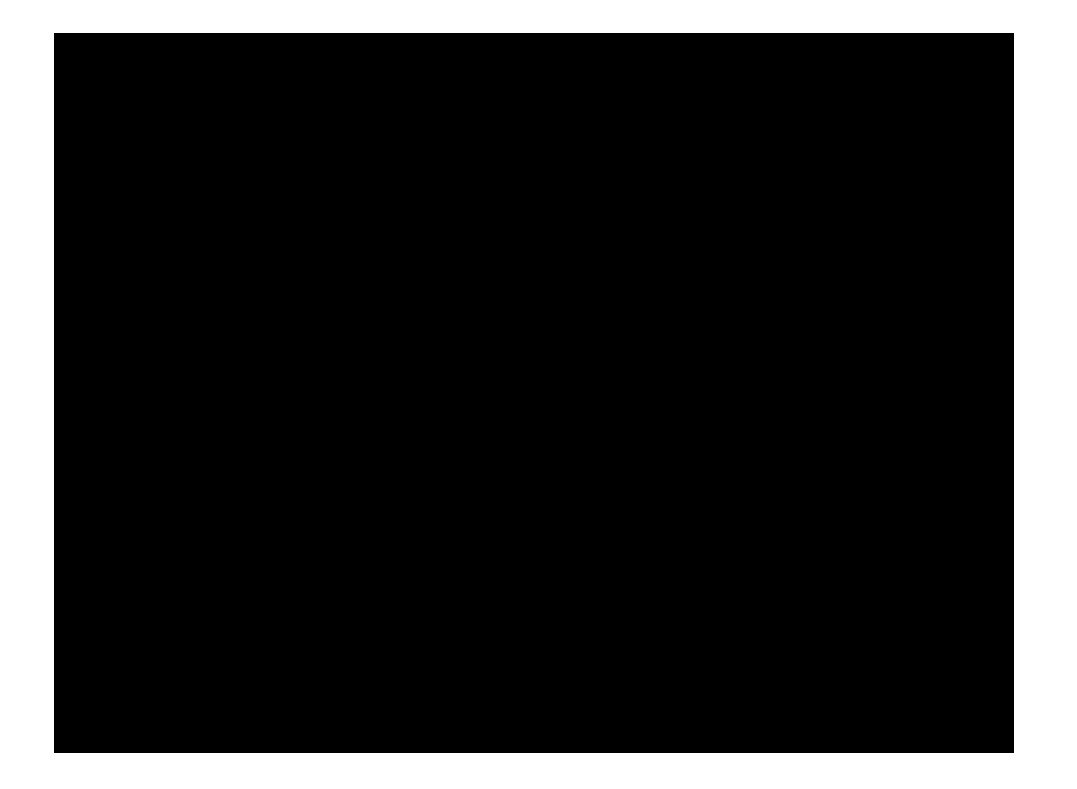

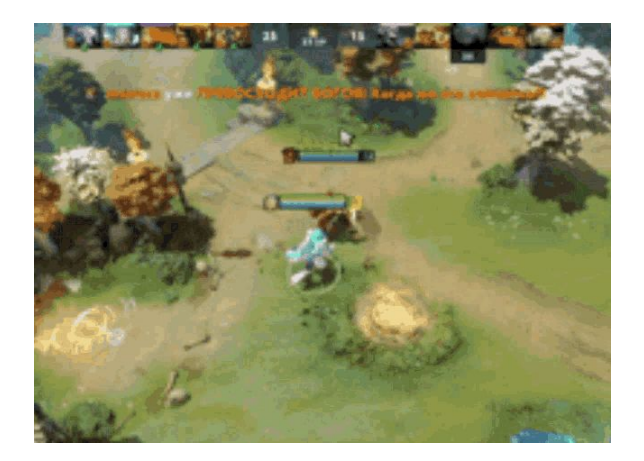

### **Point de vue animation : cinématique complexe**

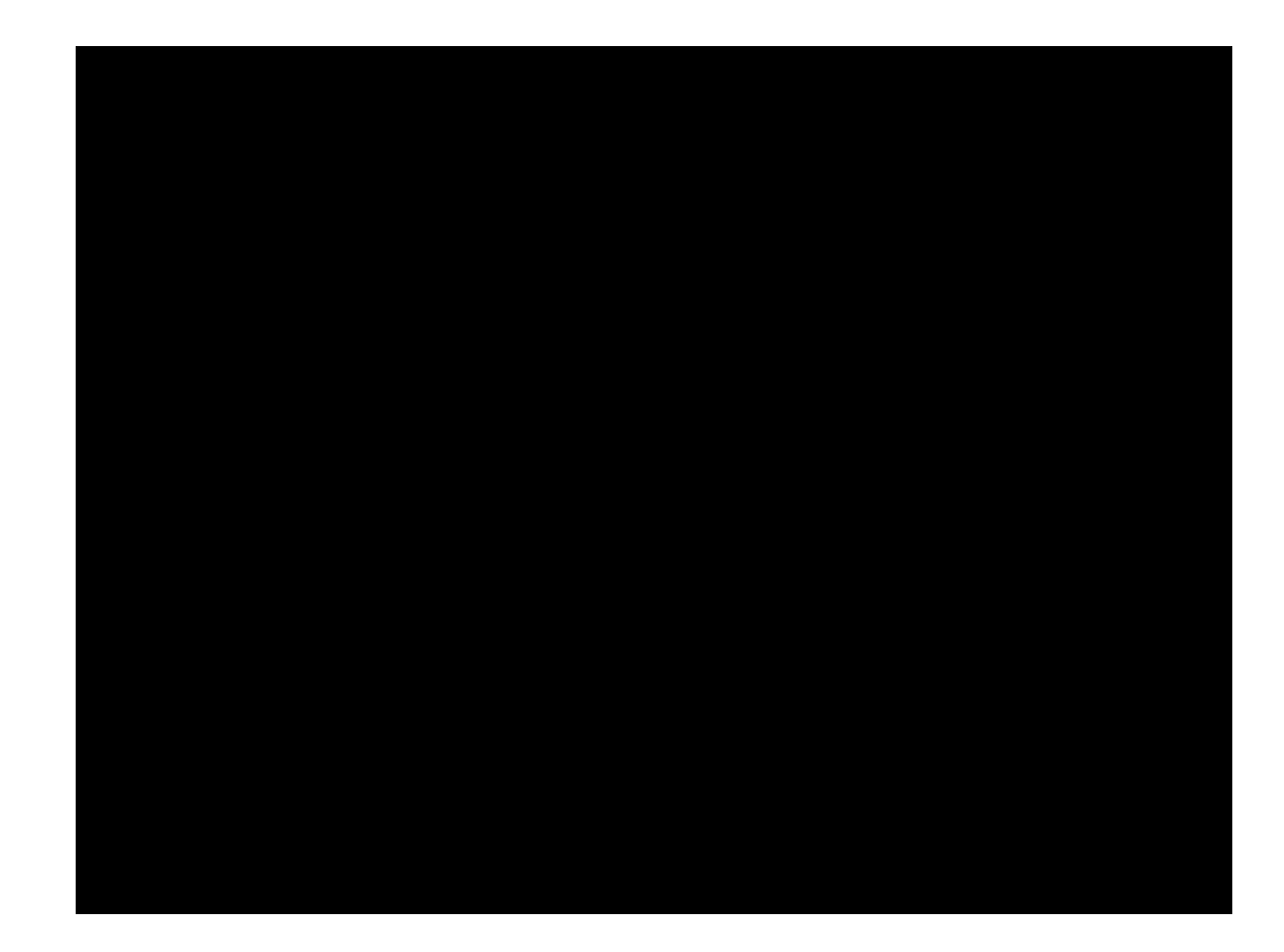

### **Point de vue animation : cinématique complexe**

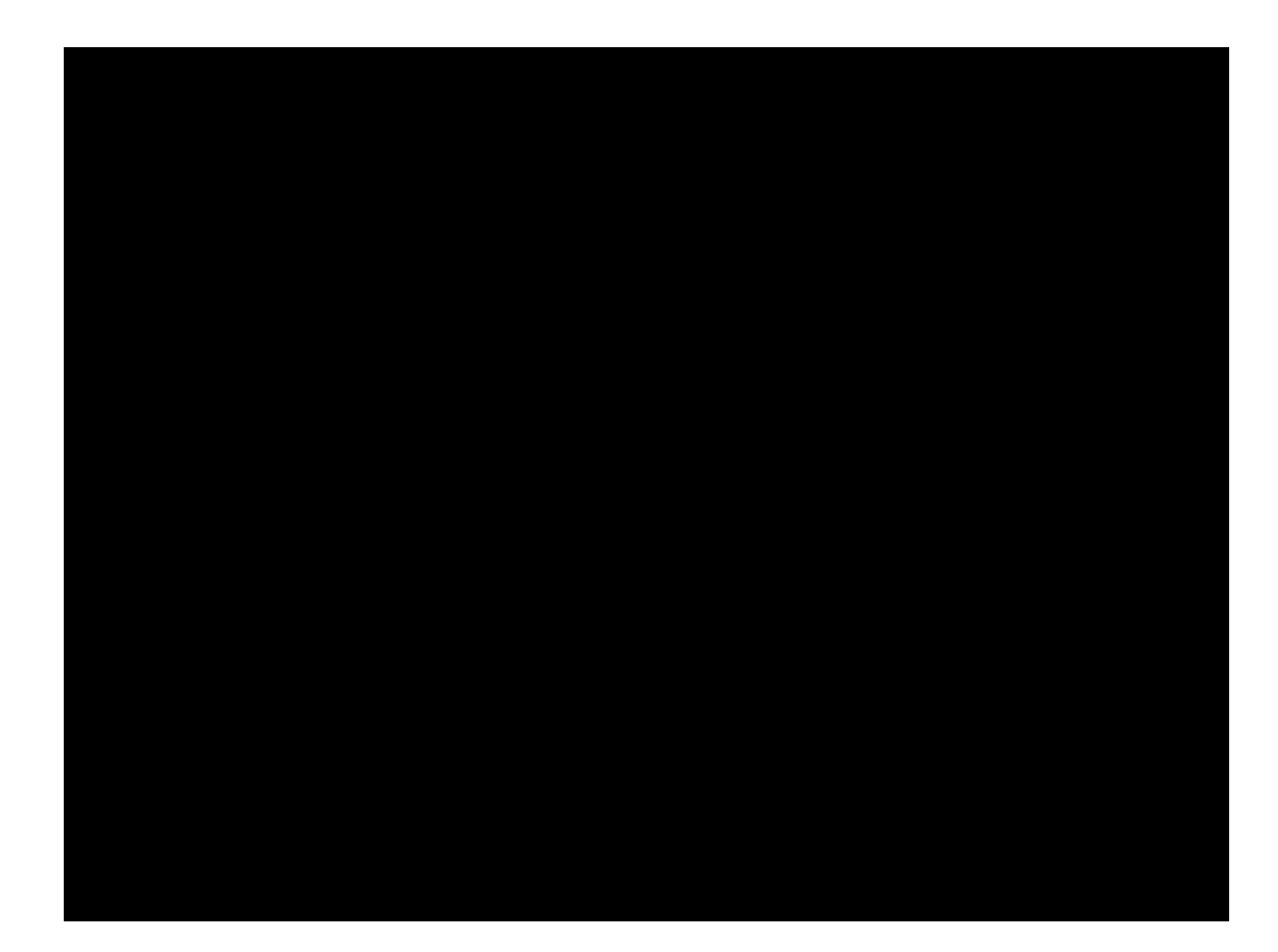

### **Point de vue abstrait**

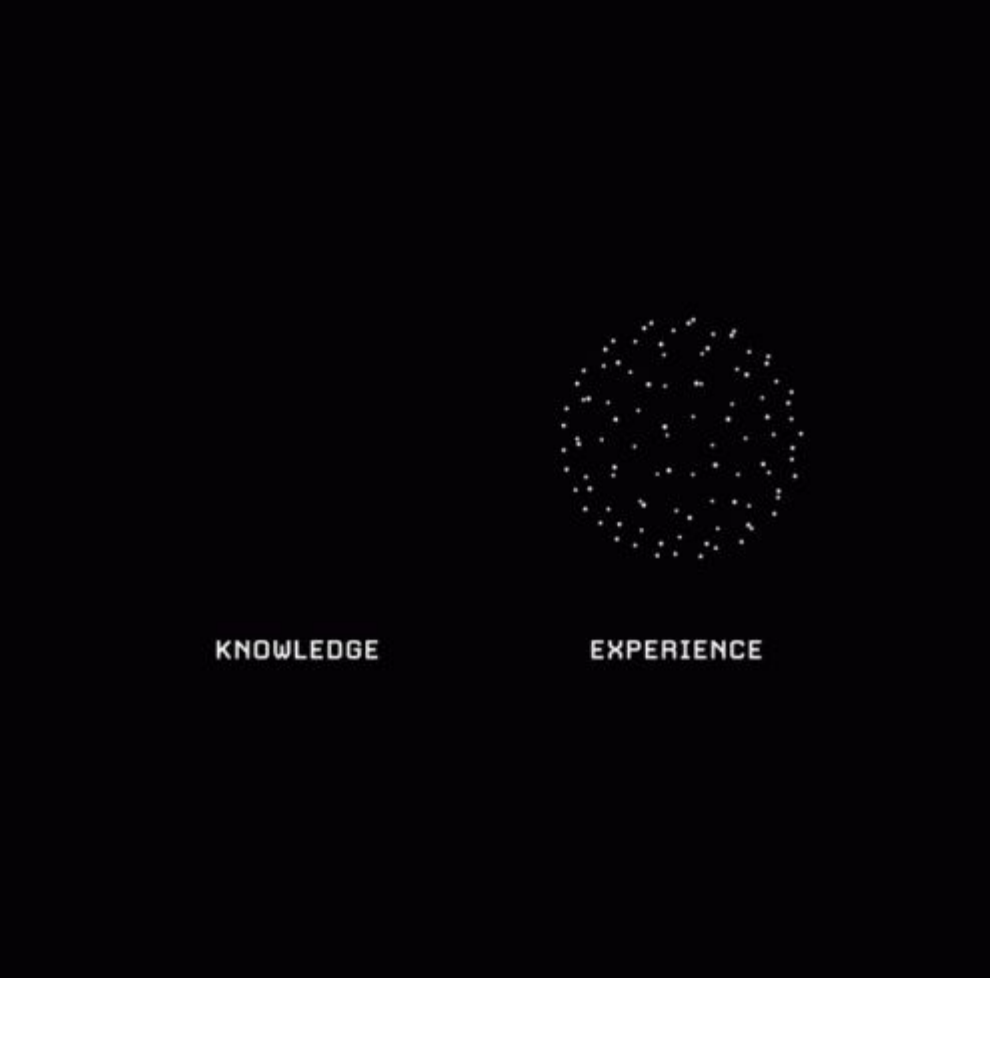

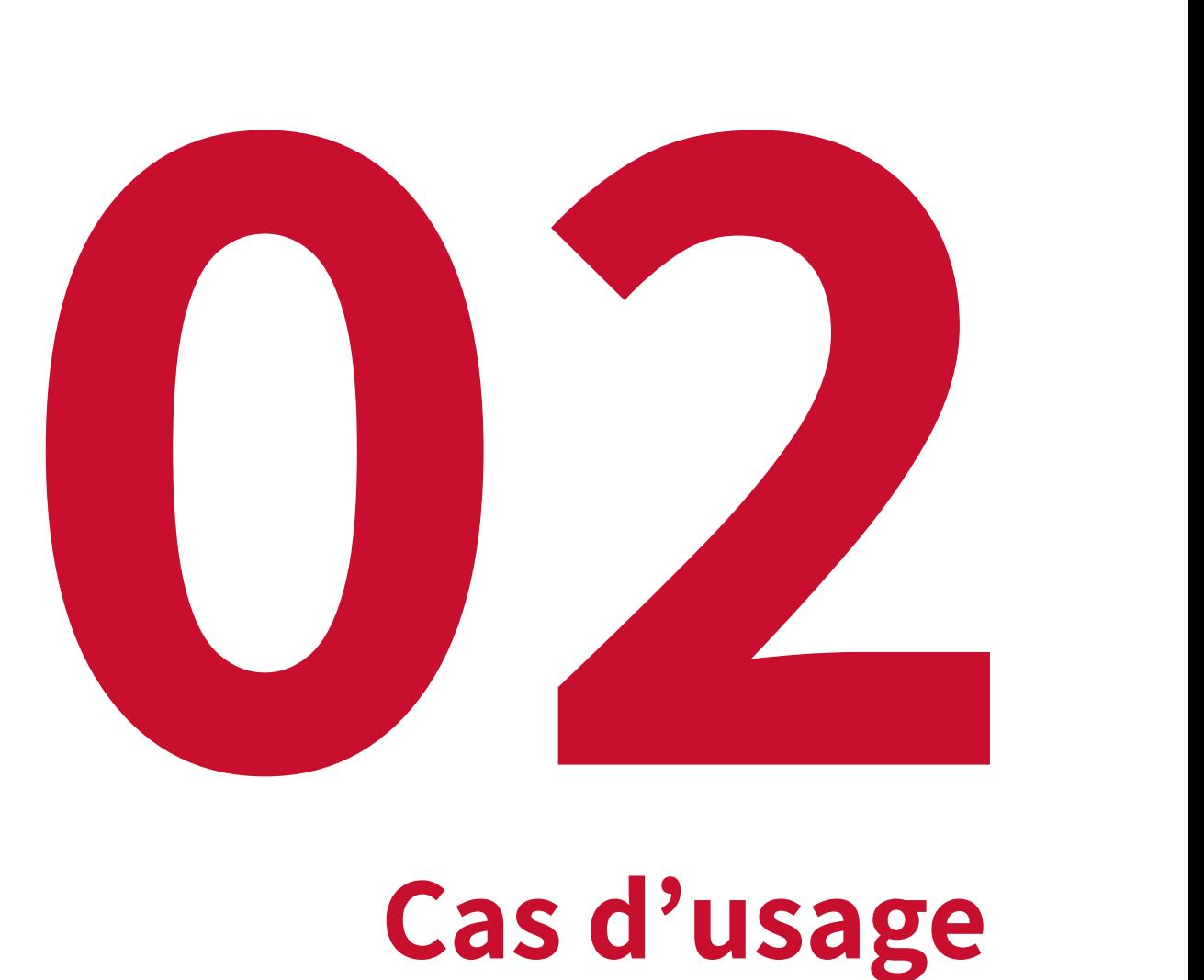

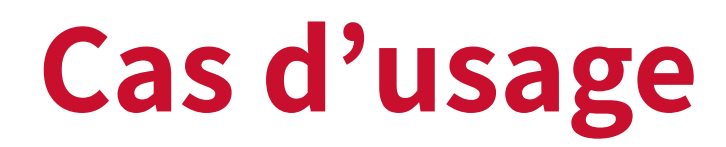

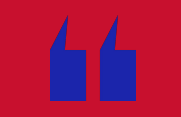

# **Une idée ?**

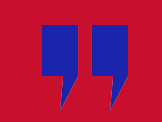

# **Exemples**

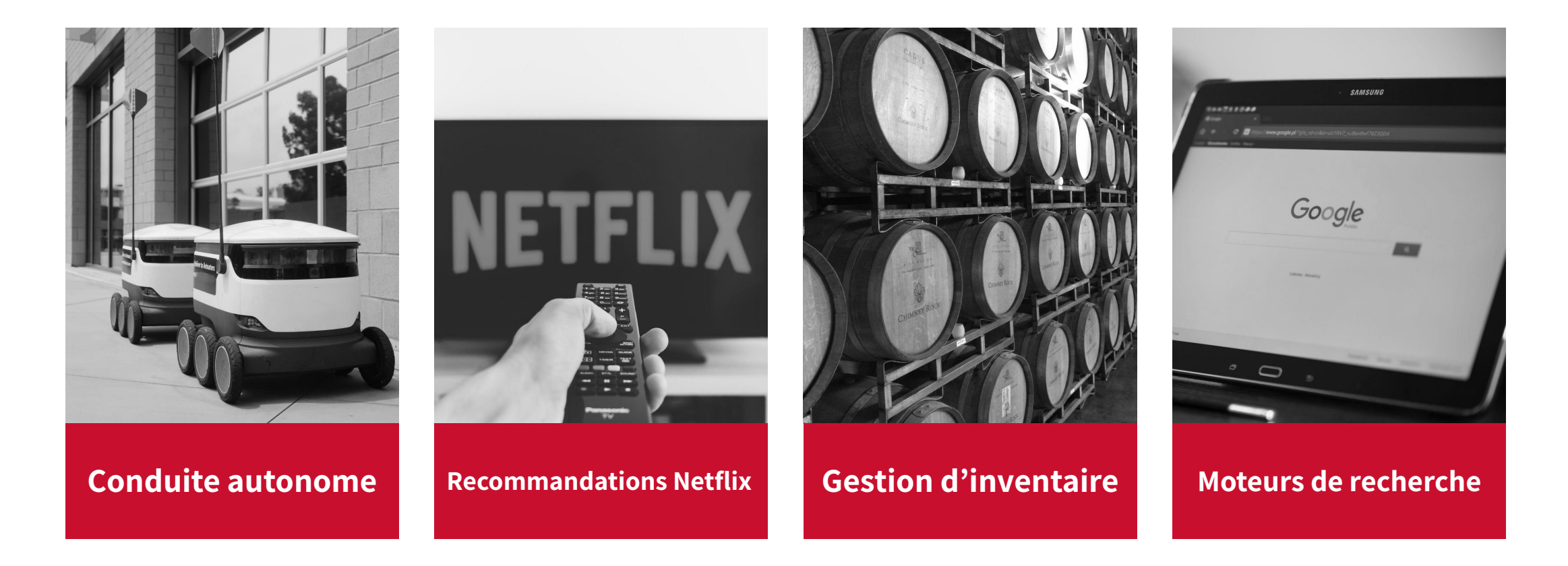

### **Exemples**

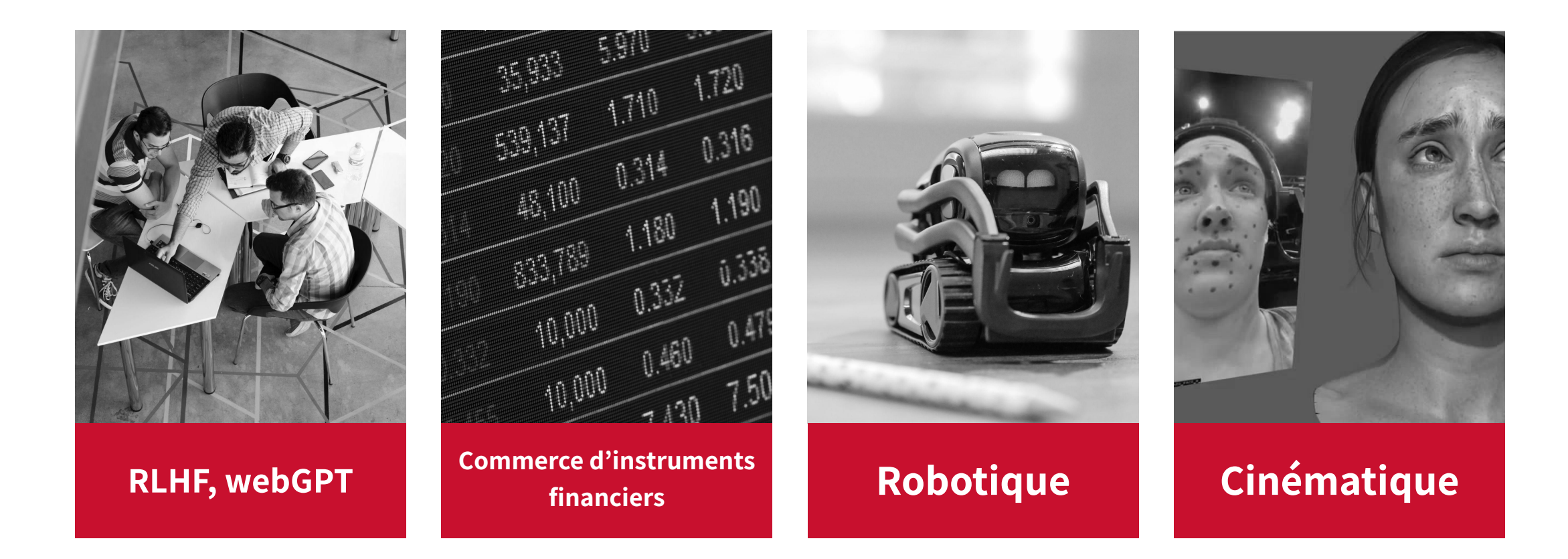

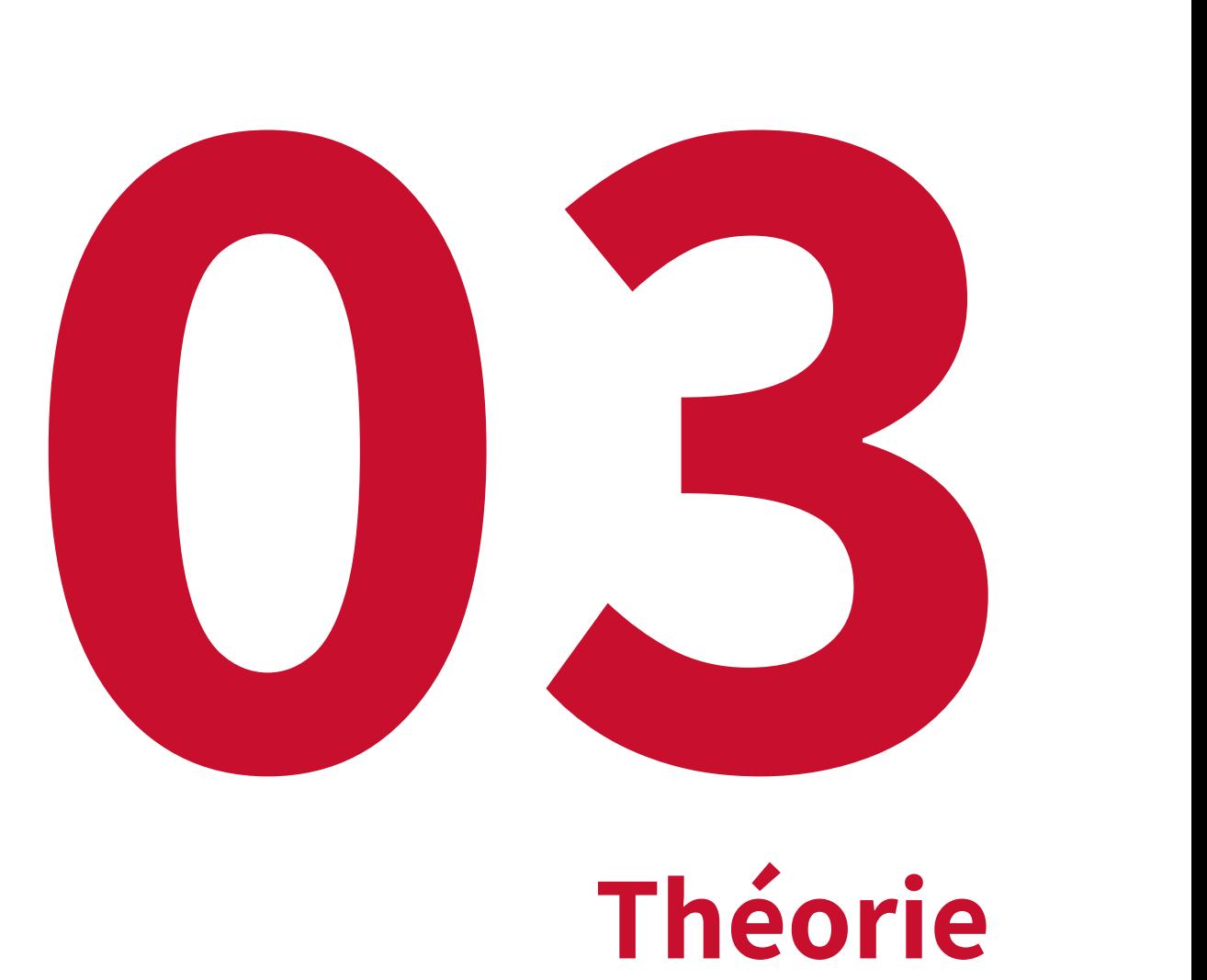

# **Théorie**

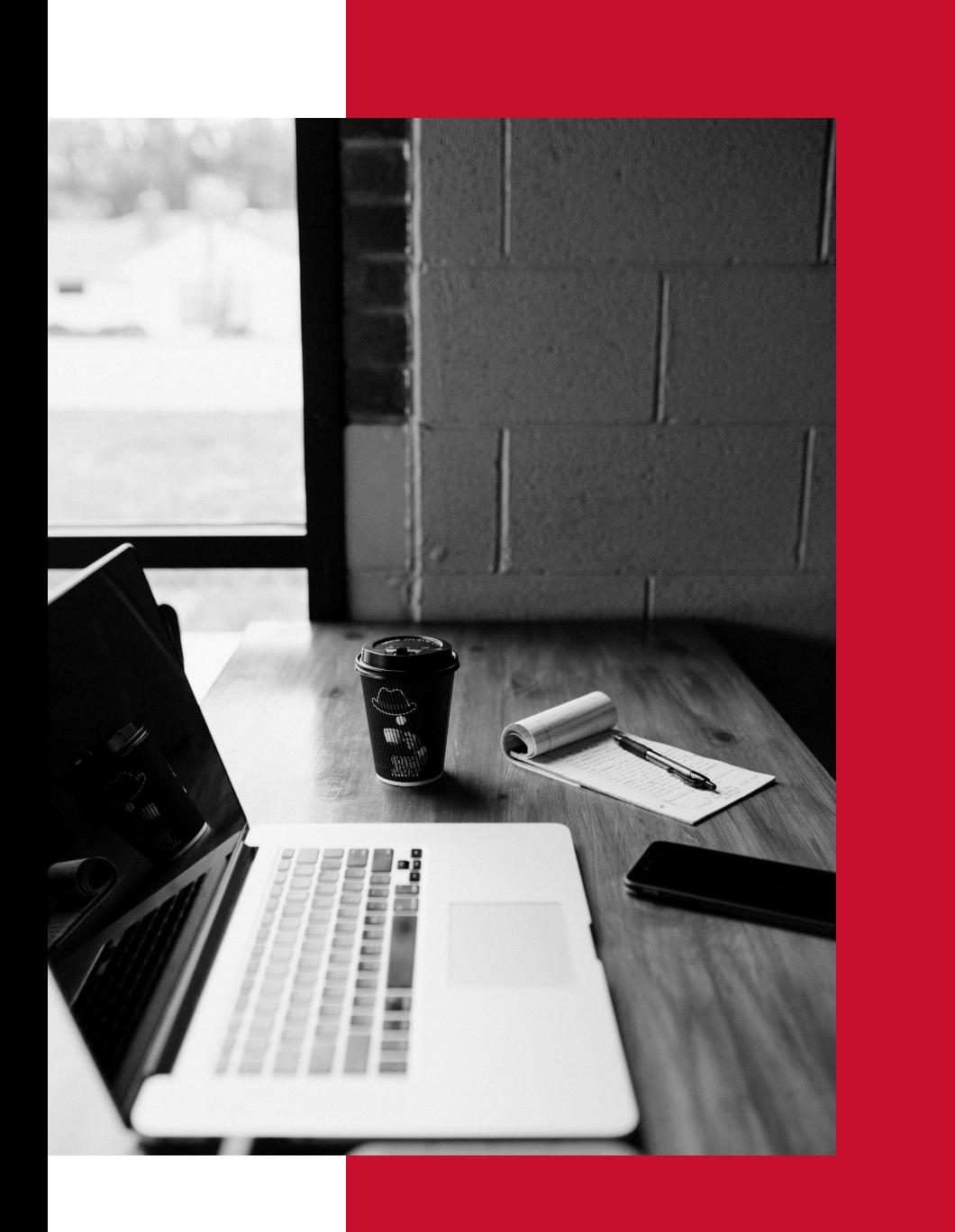

# **Origines**

- 1. Sutton : TD Learning
- 2. Watkins : Q-Learning
- 3. DeepMind : Deep Q Learning (atari)

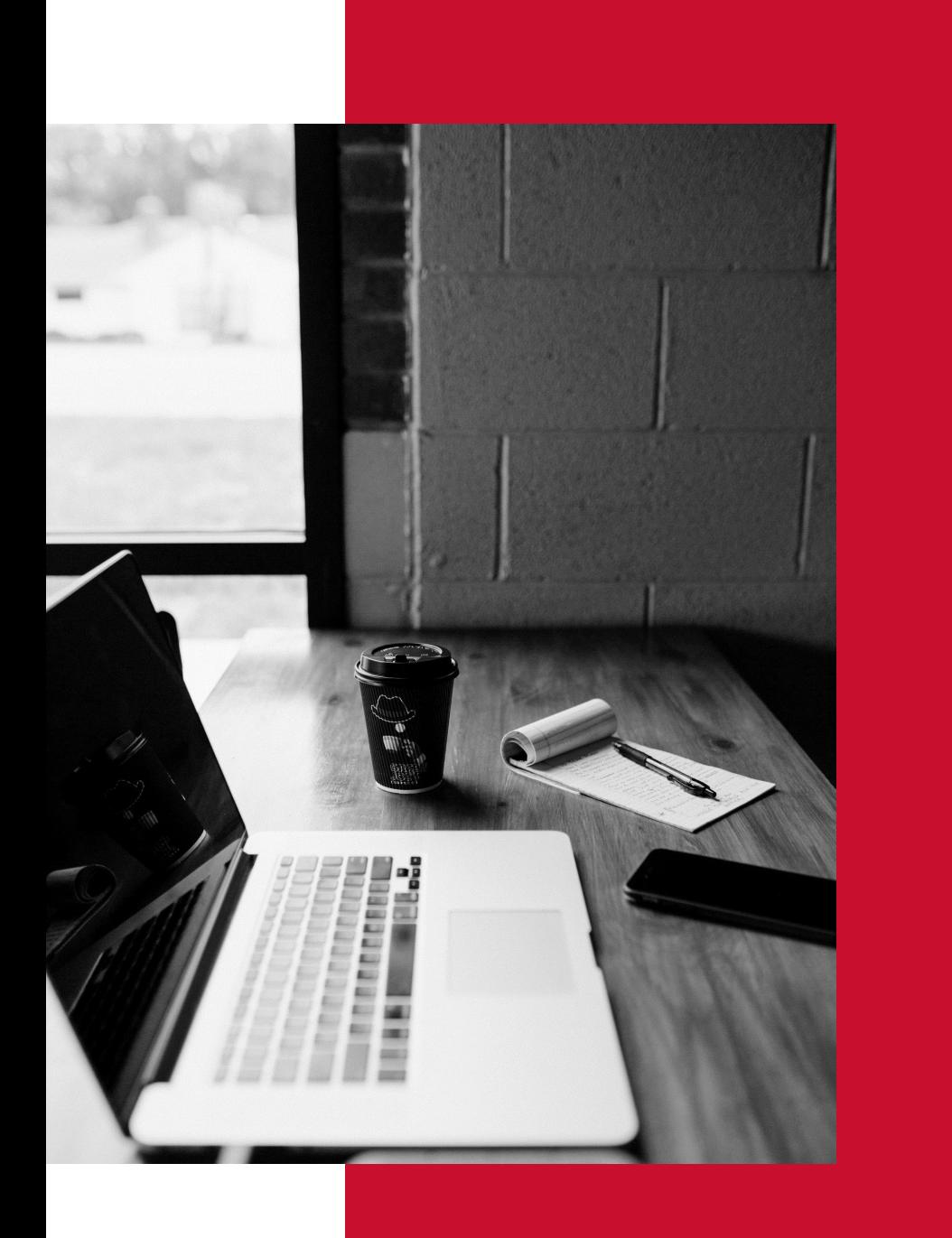

### Interpréteur **Reinforcement Learning**

- 1. Environnement
- 2. Agent
- 3. Actions
- 4. Récompenses

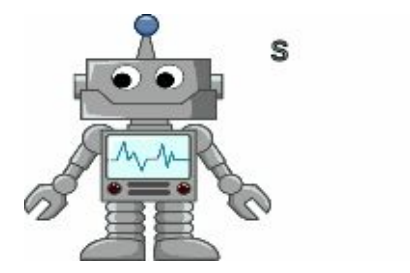

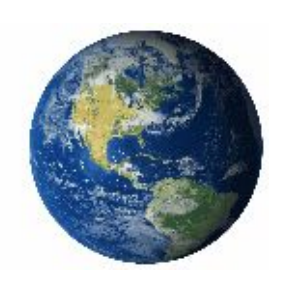

Environnement

Action

 $rac{R_{C_{CD}}}{\sqrt{R_{C_{CD}}}}$ eur

Agent

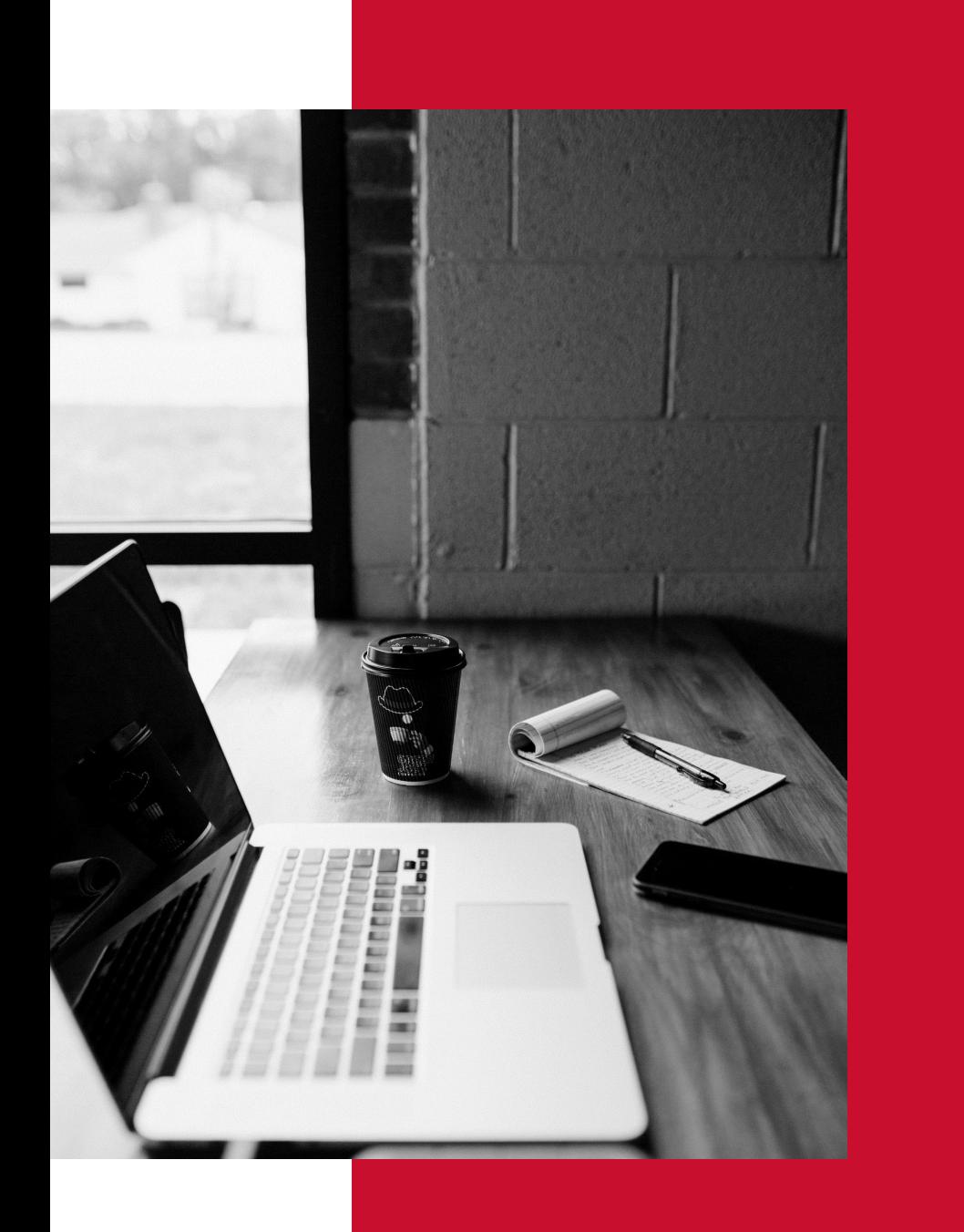

Peut être divers et partiellement ou totalement observable :

- salle de poker,
- vue du monde
- monde virtuel …

#### **Environnement**

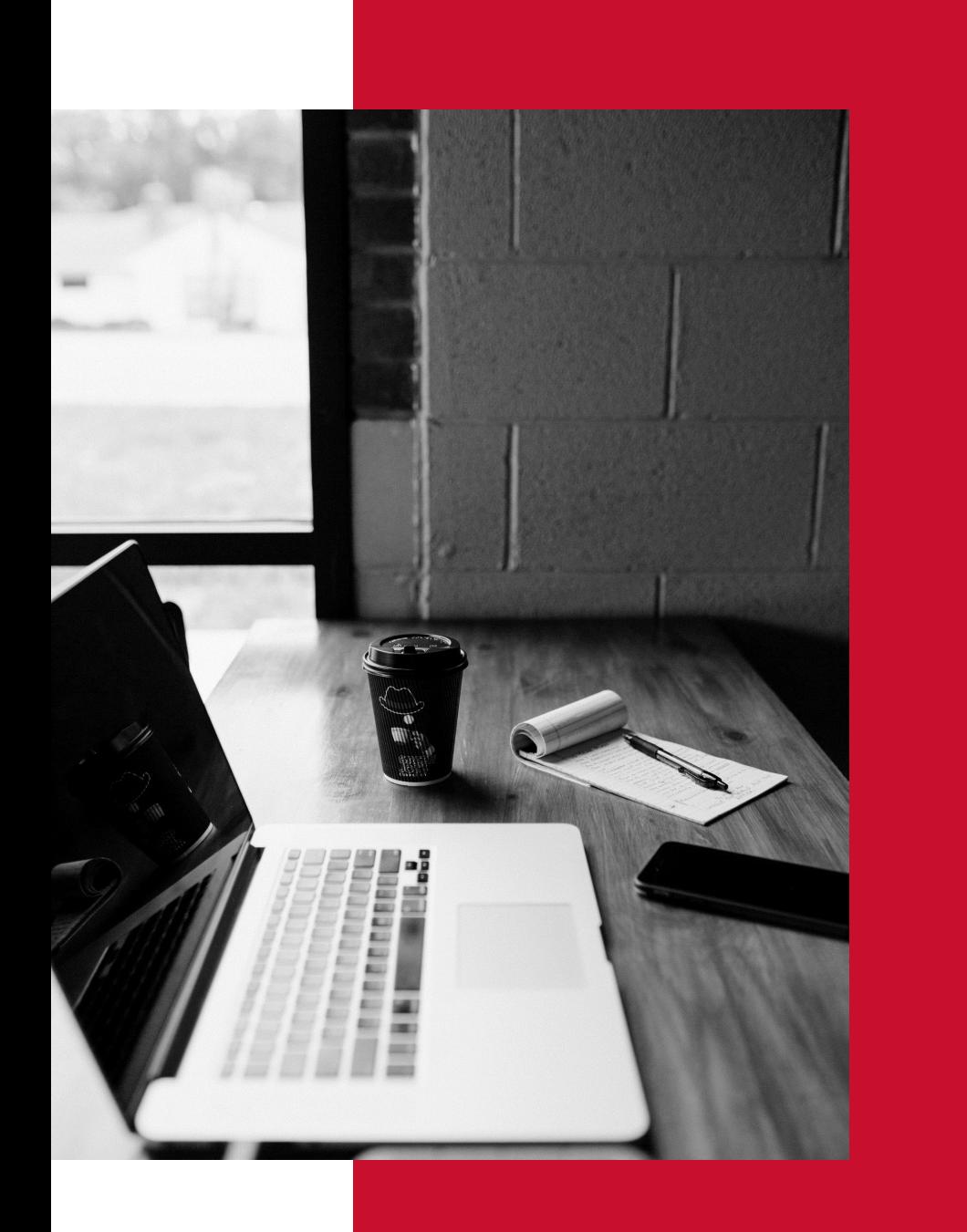

Peut être divers, généralement représenté par la politique d'actions qu'il cherche à optimiser

- f(état)=action
- où f peut être un réseau de neurone

#### **Agent**

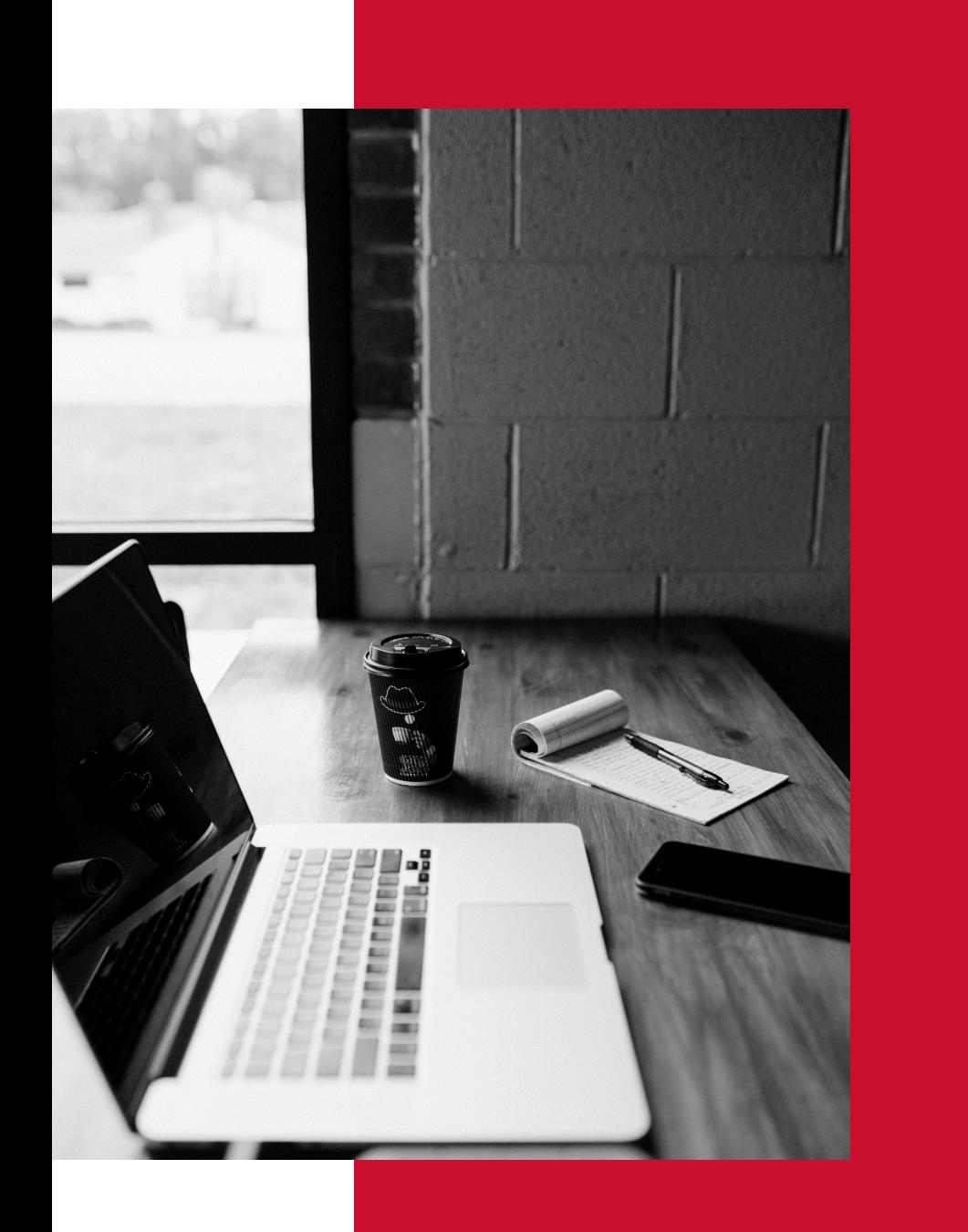

Les actions peuvent être finies, ou bien très nombreuses. Elles permettent à l'agent d'interagir avec l'environnement en passant de l'état **t** à l'état **t+1**.

**Actions**

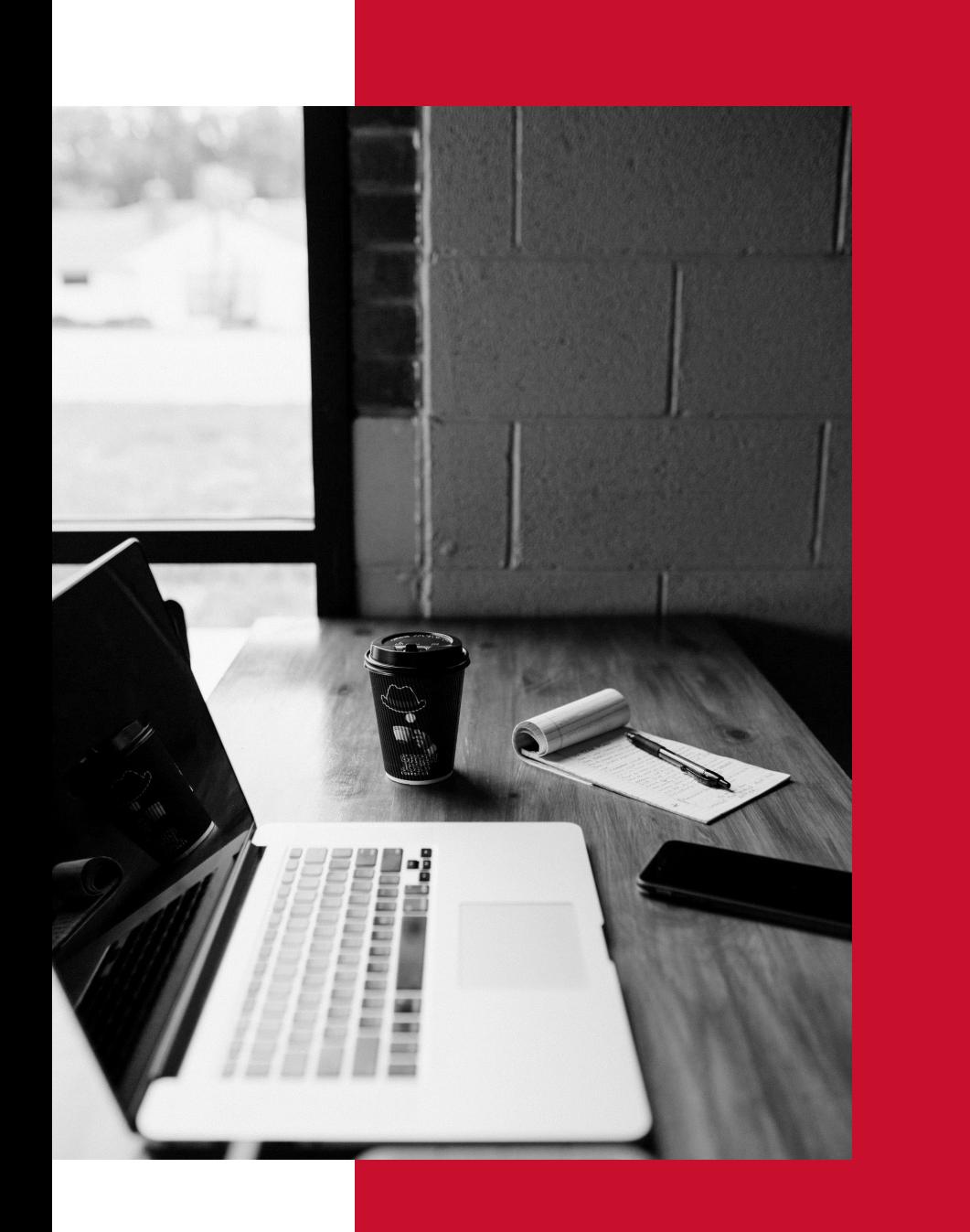

Il résulte de chaque action, des récompenses ou punitions dont l'agent tire des leçons. L'agent affine sa politique d'action / son comportement / son schéma de réflexion grâce à ces dernières. Il existe un compromis entre récompense à **court-terme** et à **long terme.**

**Récompense**

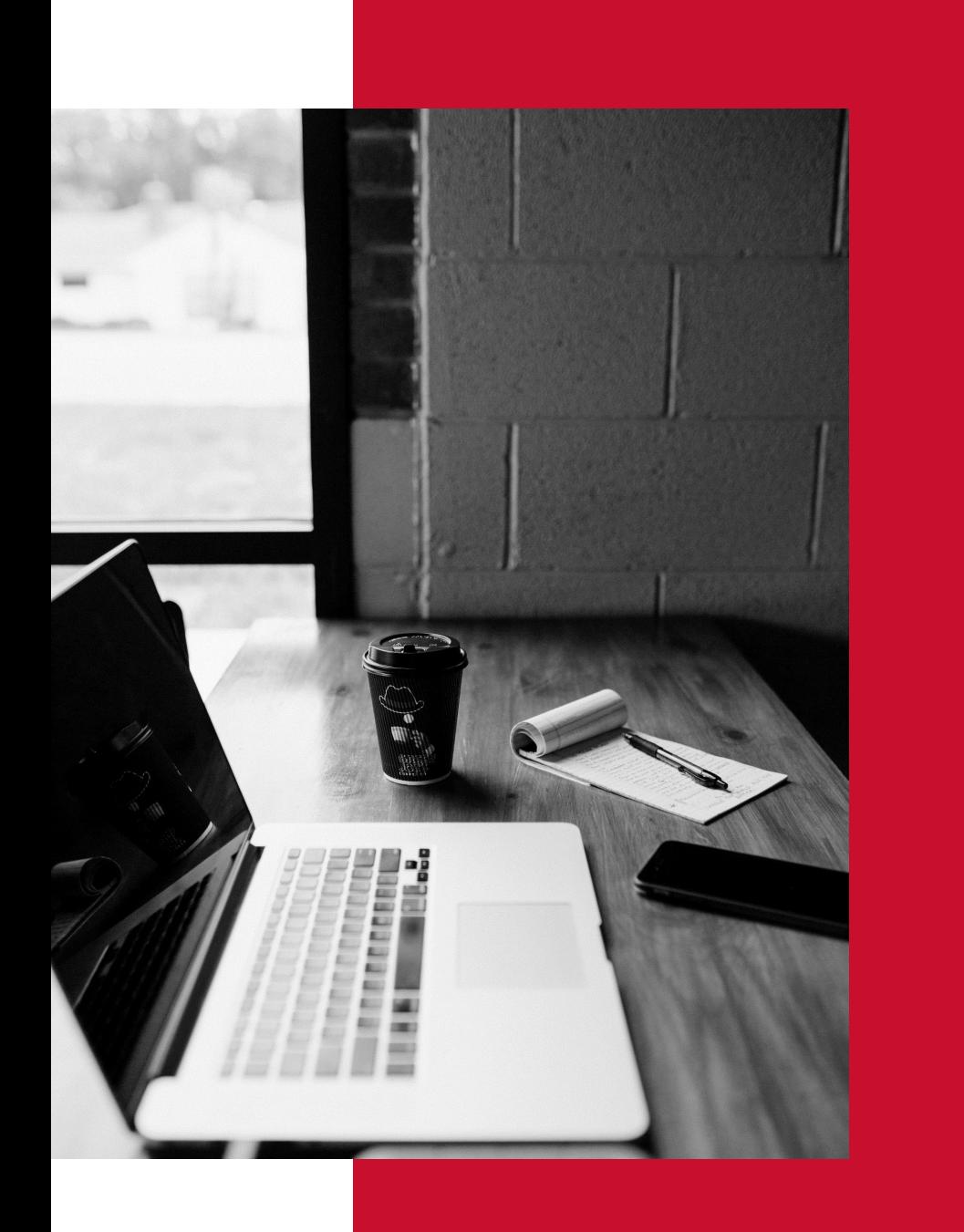

Il permettra d'affiner la politique de choix d'action en fonction de l'état de l'environnement et de l'agent.

On en discerne 2 :

- **- on-policy**
- **- off-policy**

**Algorithme d'apprentissage**

### **Discount rate**

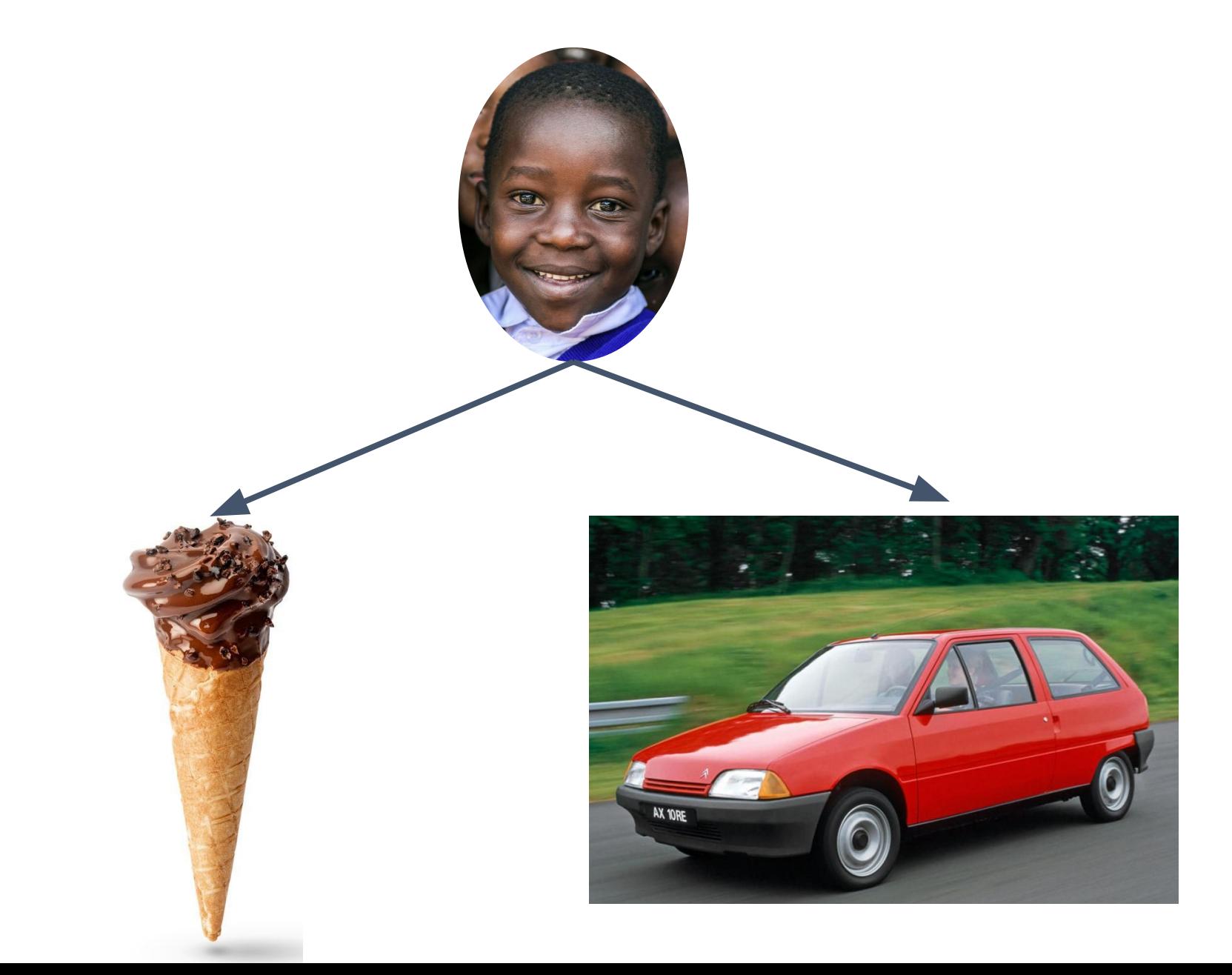

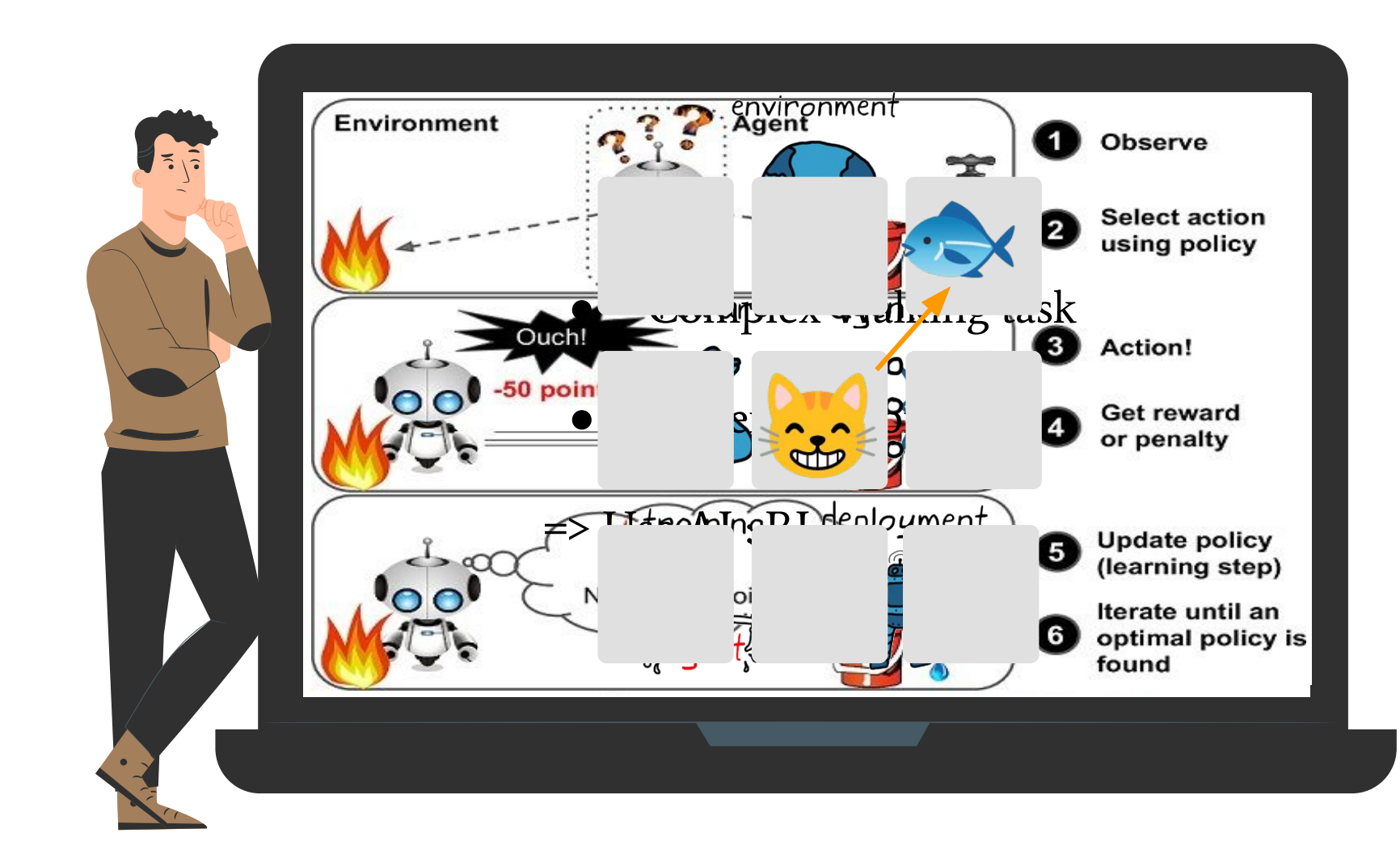

**Algorithmes d'apprentissage par renforcement**

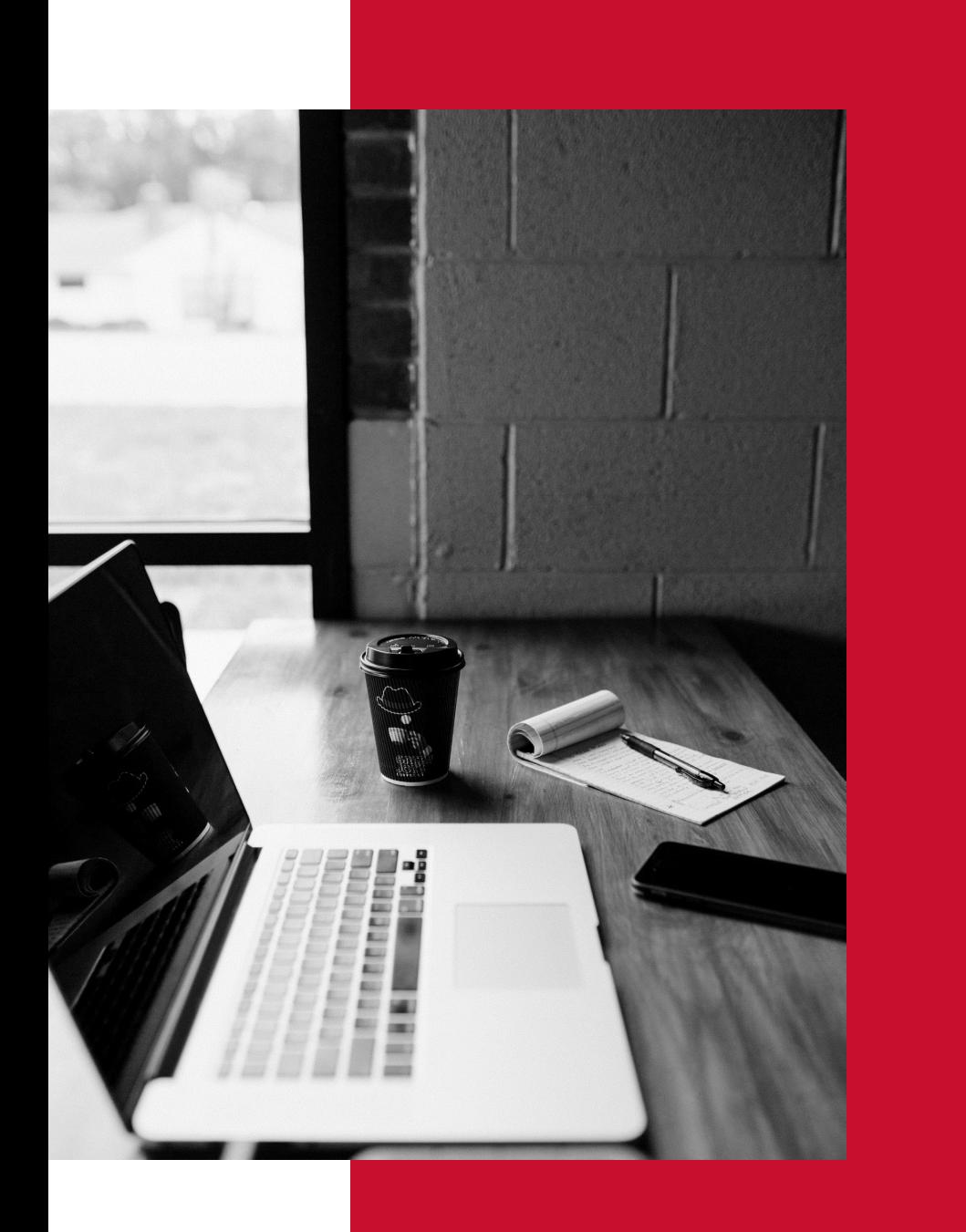

# **Q-Learning**

Le Q-learning converge vers une stratégie optimale, c'est-à-dire qu'il conduit à maximiser la récompense totale des étapes successives.

Il est indépendant de l'environnement. **off-policy**

**algorithme d'apprentissage par renforcement**

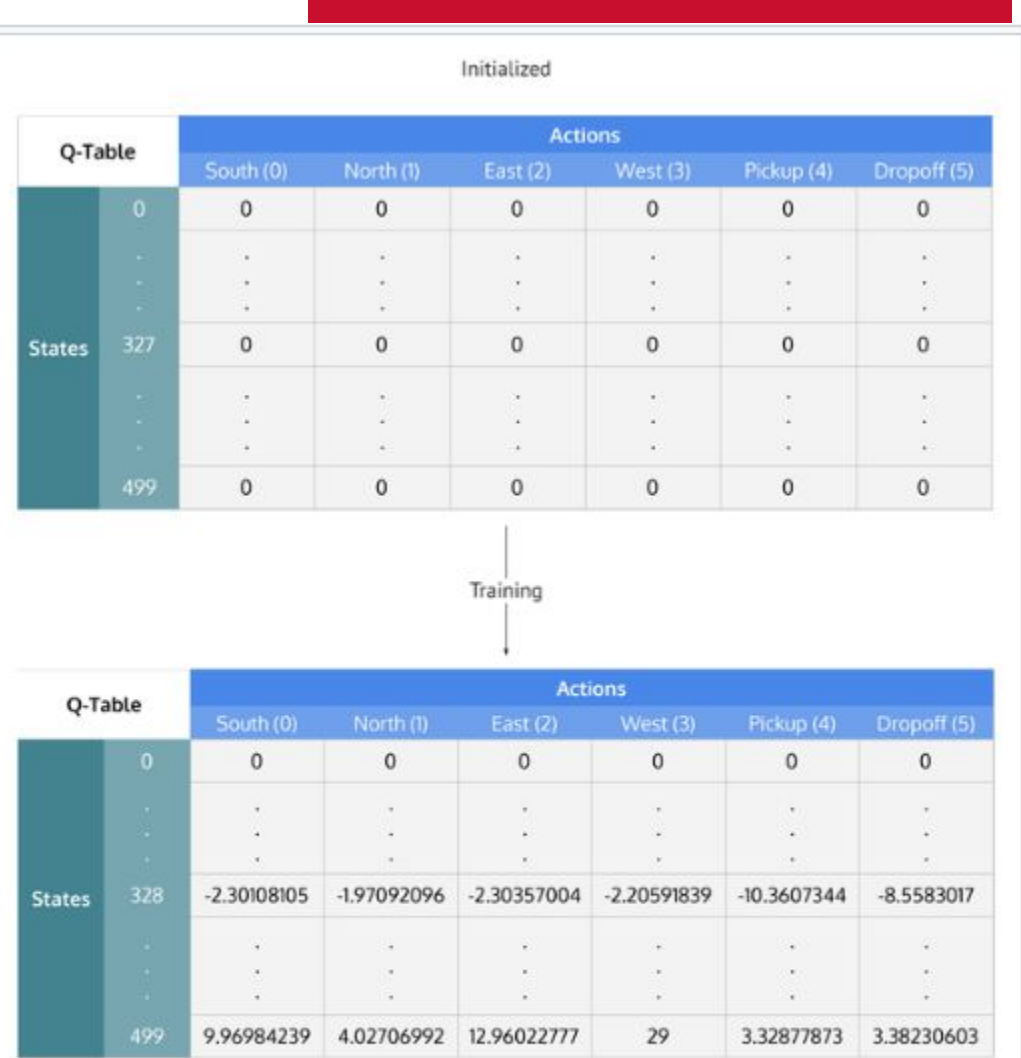

La fonction de valeur action-état dans une table est initialisée à 0 pour 6 chaque couple action-état. Chaque cellule est mise à jour pendant l'exécution de l'algorithme Q-learning.

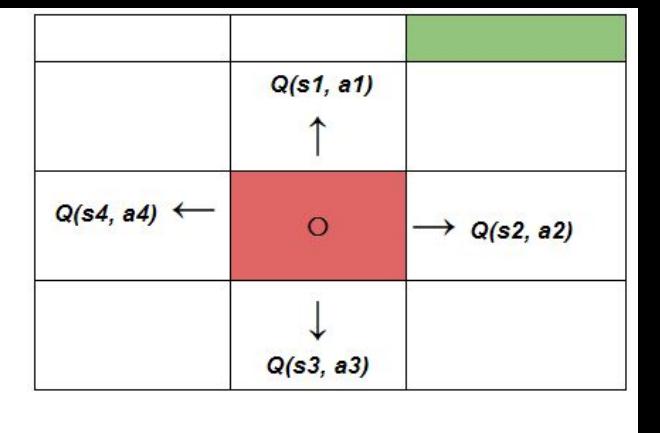

**Q-Learning**

L'algorithme calcule une fonction de valeur action-état :

$$
Q:S\times A\rightarrow \mathbb{R}
$$

$$
Q[s,a] := (1-\alpha)Q[s,a] + \alpha \left(r + \gamma \max_{a'} Q[s',a'] \right)
$$

 $\alpha$ : facteur d'apprentissage

γ : facteur d'actualisation

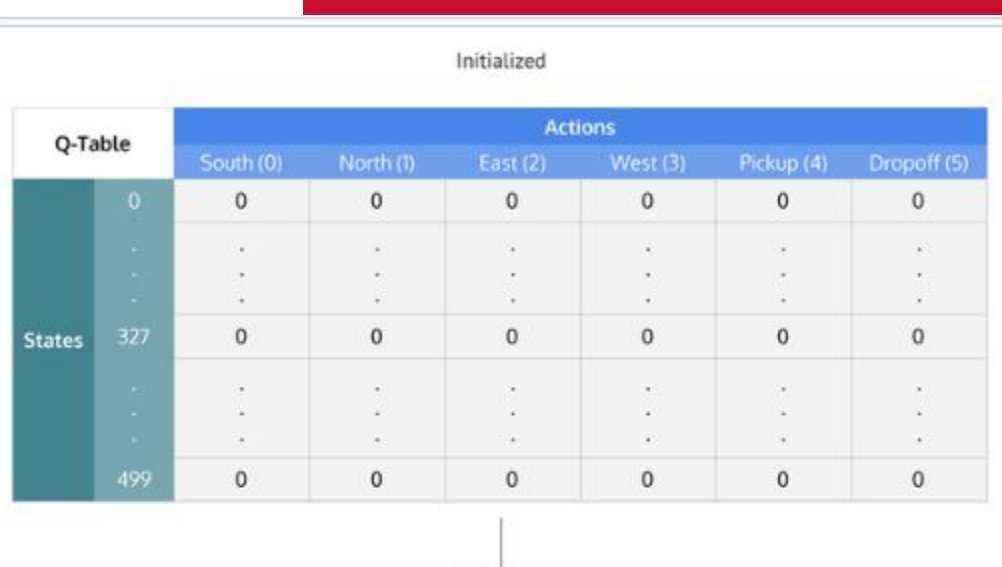

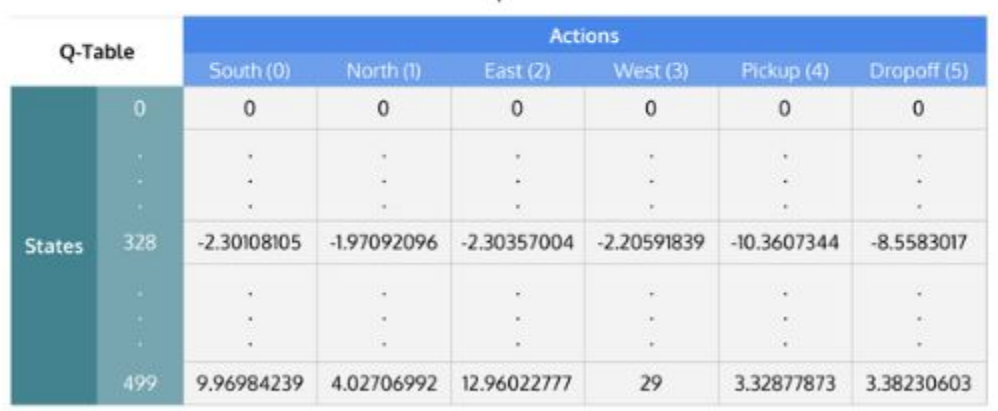

Training

La fonction de valeur action-état dans une table est initialisée à 0 pour  $\sigma$ chaque couple action-état. Chaque cellule est mise à jour pendant l'exécution de l'algorithme Q-learning.

#### $\alpha$ : facteur d'apprentissage

γ : facteur d'actualisation

 $Q[s,a] := (1-\alpha)Q[s,a] + \alpha\left(r + \gamma \max_{a'} Q[s',a']\right)$ 

# **Q-Learning**

**entrée :** taux d'apprentissage α > 0 et un petit ε > 0, taux γ > 0 **sortie :** tableau Q[., .]

**initialiser** Q[s, a] pour tout état s non final, toute action a de façon arbitraire, et Q(état terminal, a) = 0 pour toute action a

#### **répéter**

L

 //début d'un épisode s := état initial

#### **répéter**

```
 //étape d'un épisode
choisir une action a depuis s en utilisant la politique spécifiée 
       par Q (par exemple ε-greedy)
exécuter l'action a
observer la récompense r et le nouvel état s'
```

```
Q[s, a] := Q[s, a] + \alpha[r + \gamma \max_{s} Q(s', a') - Q(s, a)]
```

```
s := s'
```
**jusqu'à** ce que s soit l'état terminal

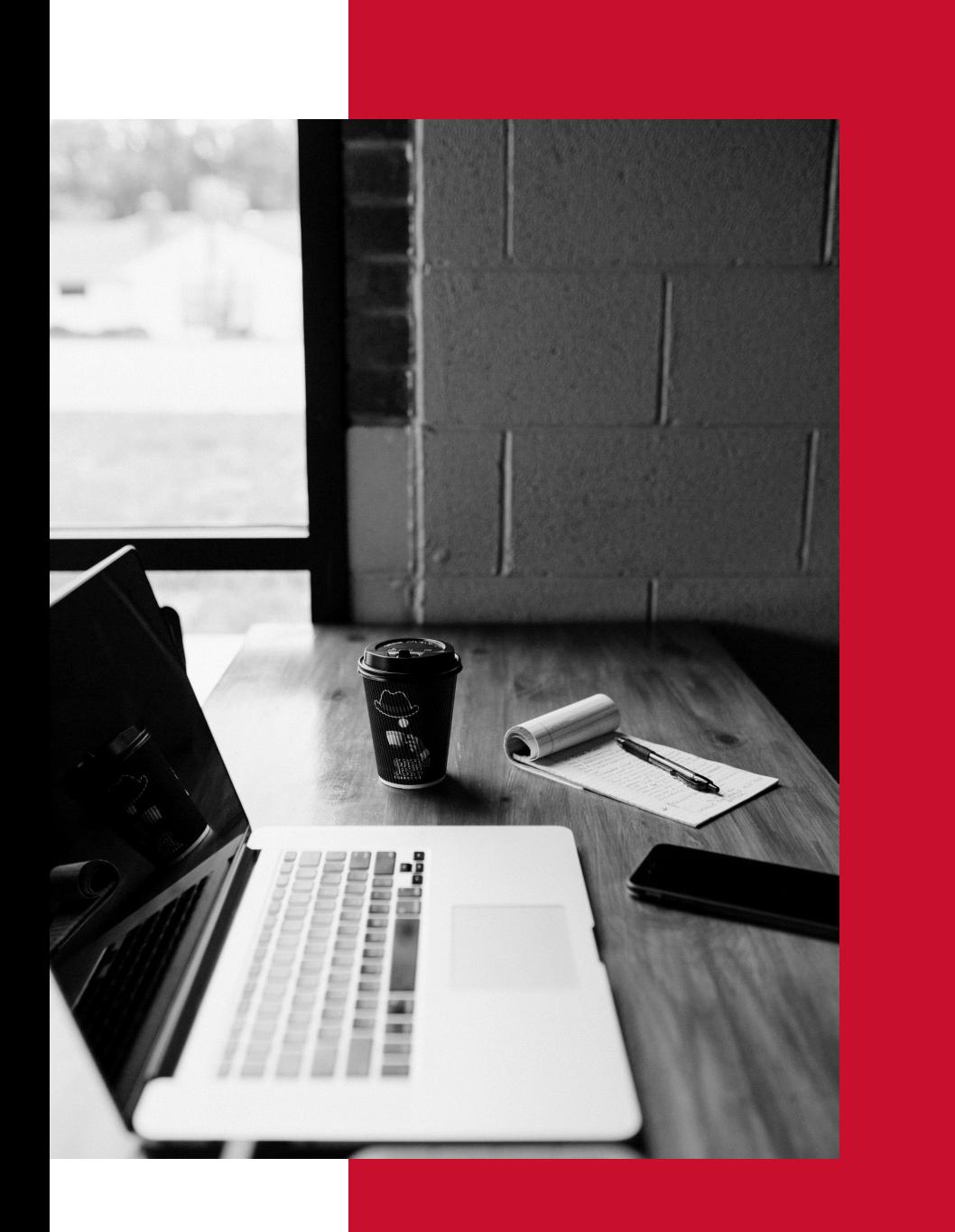

### **SARSA**

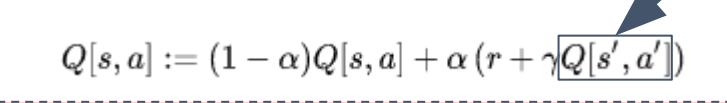

SARSA converge vers une stratégie optimale, c'està-dire qu'il conduit à maximiser la récompense totale des étapes successives.

Il est indépendant de l'environnement. **on-policy**

**algorithme d'apprentissage par renforcement**

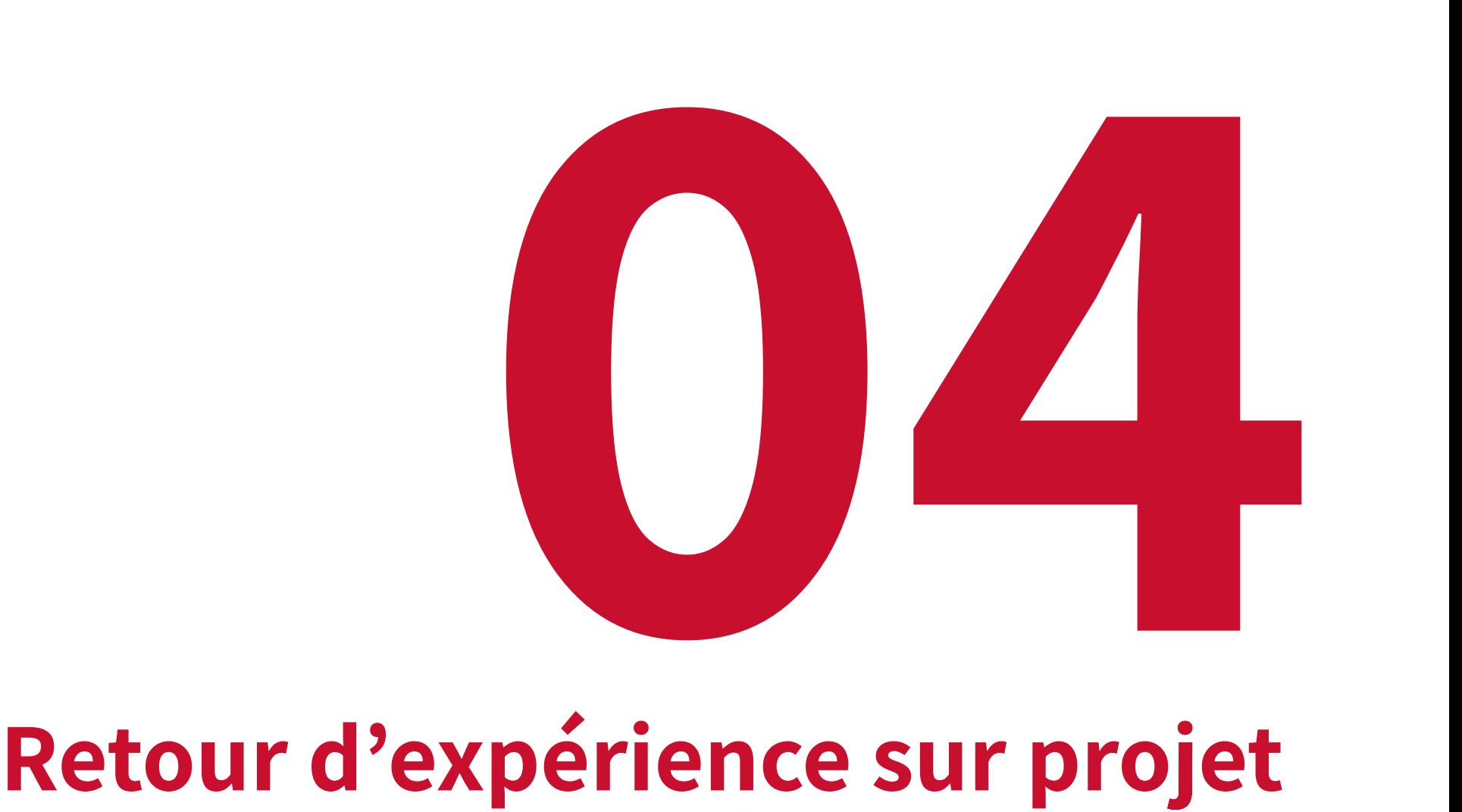

### 66

### Unity ML Agent et Machine Learning

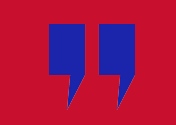

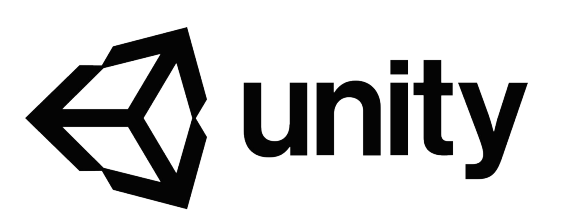

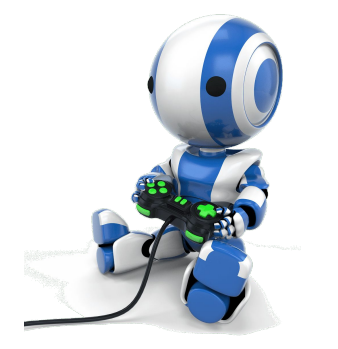

### Unity, C# Reinforcement Learning

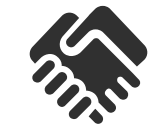

 $\overline{10}$ 

#### **Interface**

**Learning**

3D AI

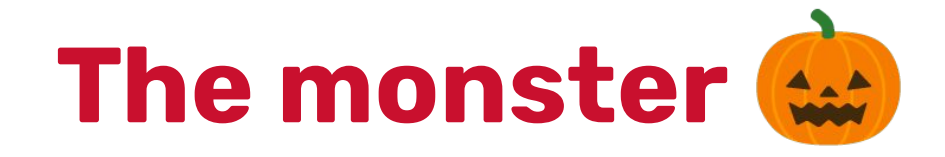

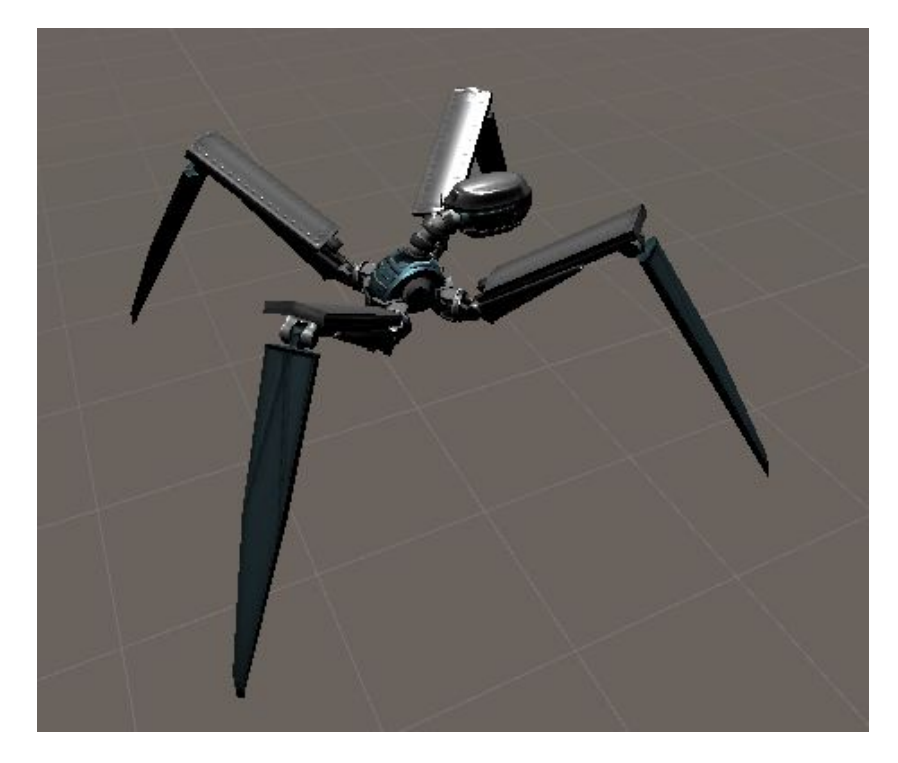

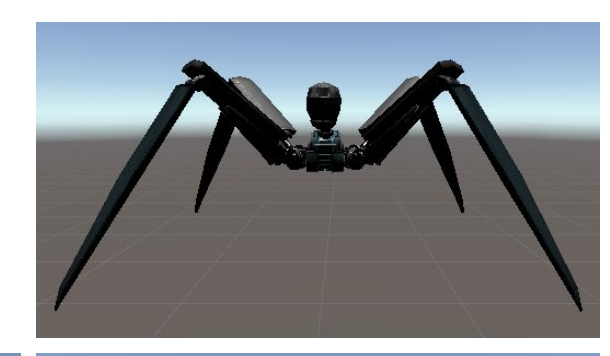

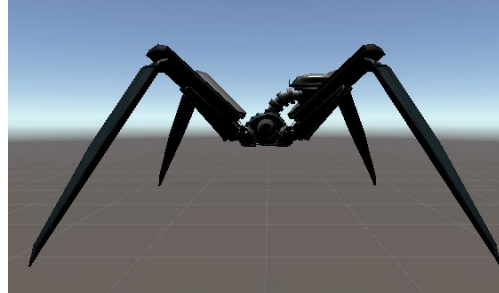

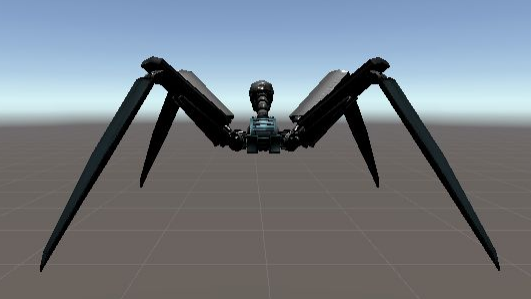

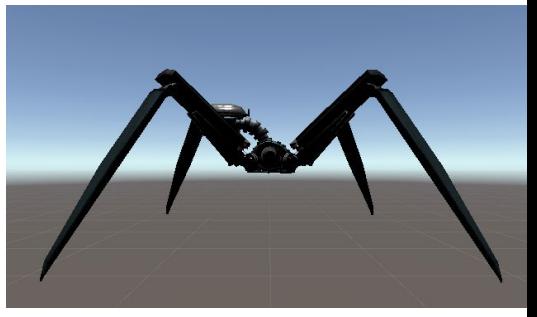

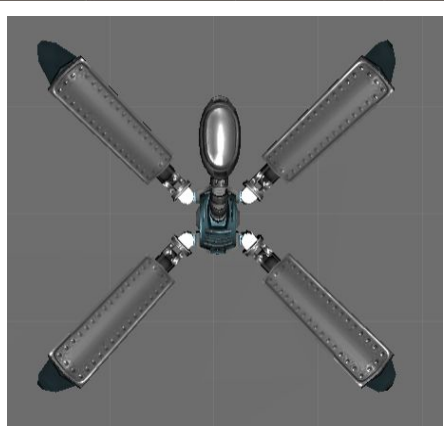

### **Its playground**

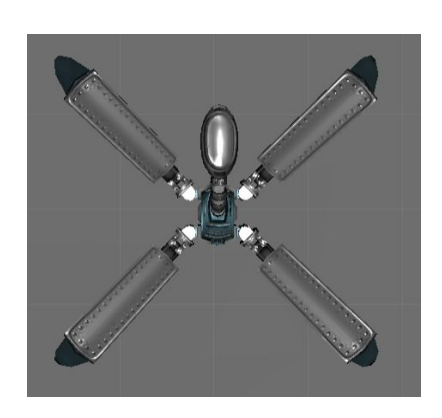

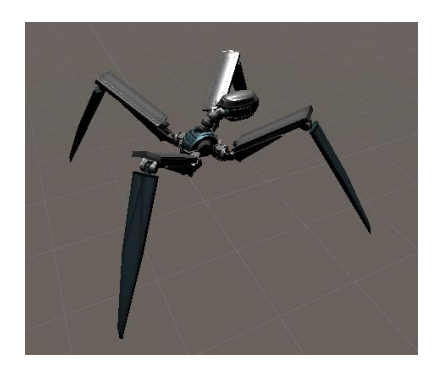

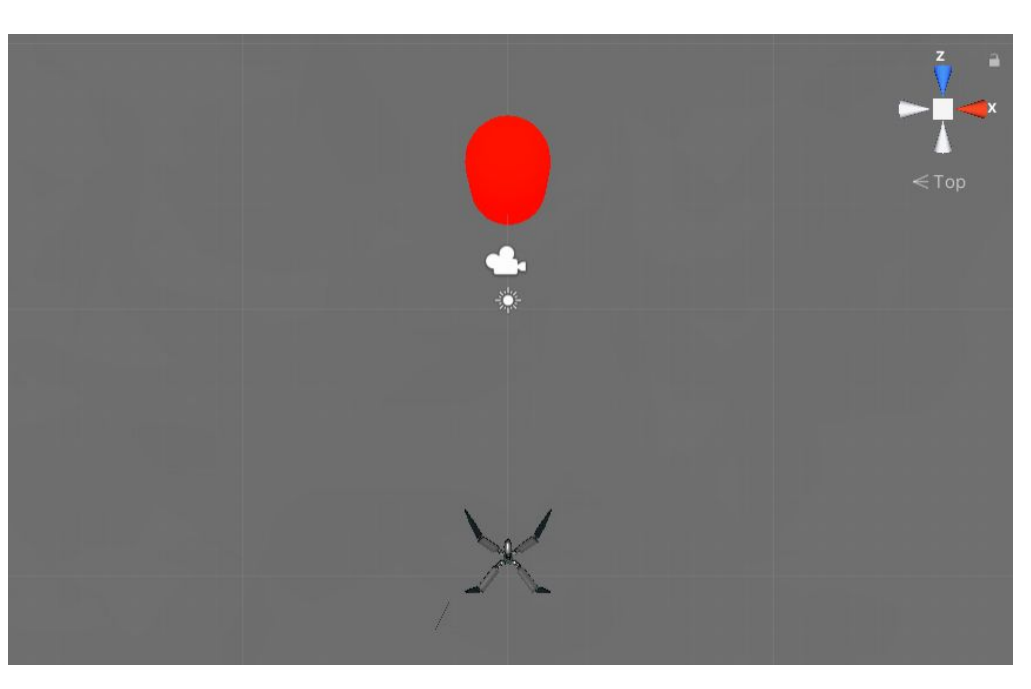

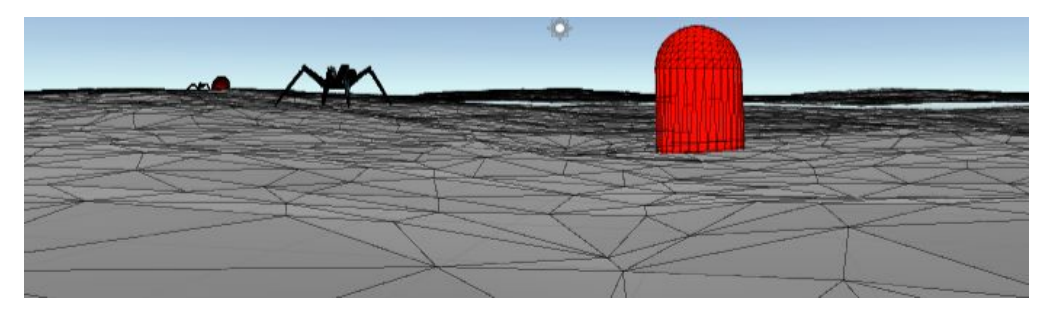

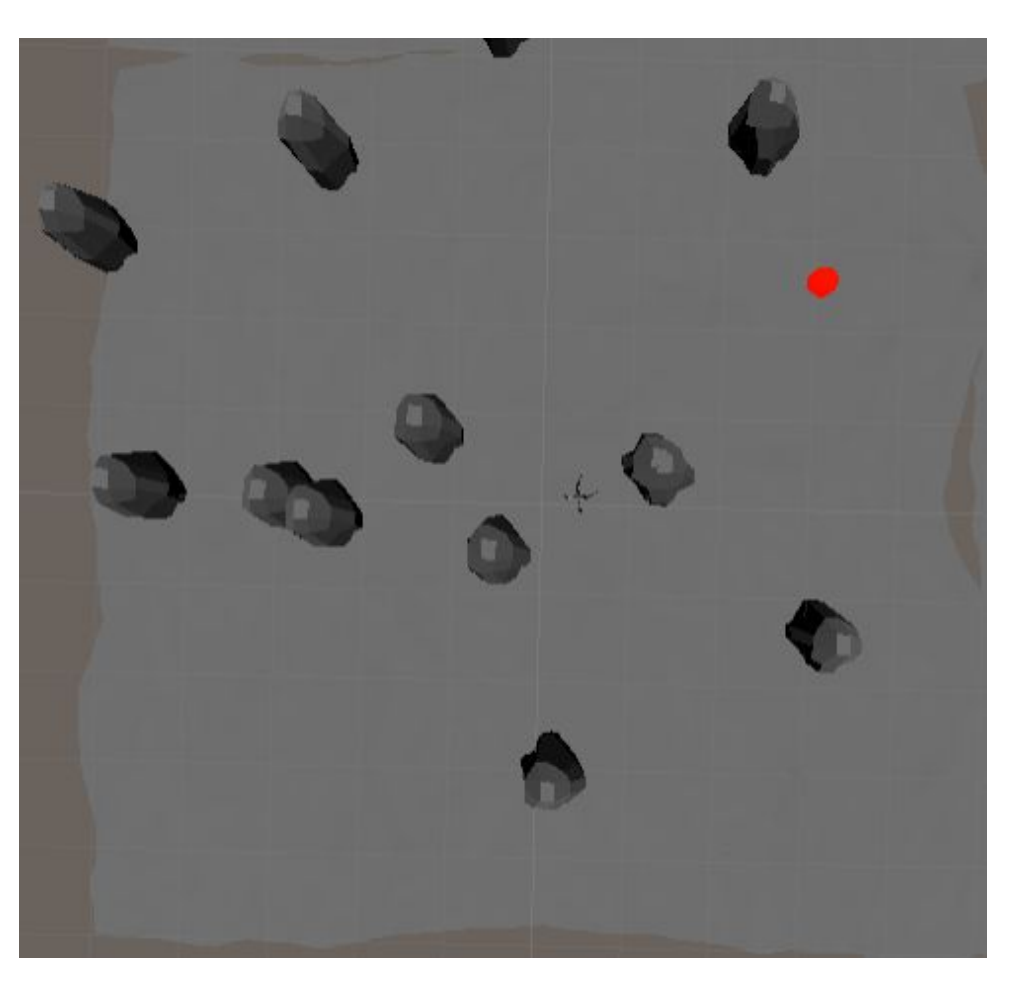

### **Some epochs**

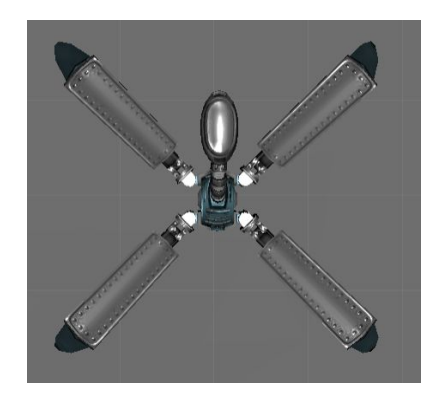

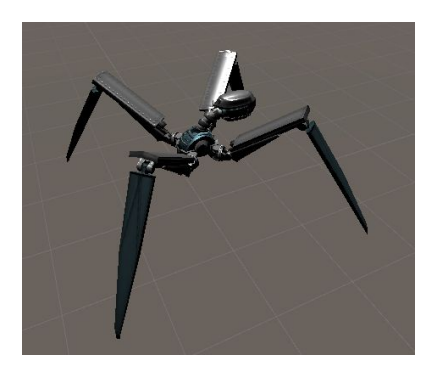

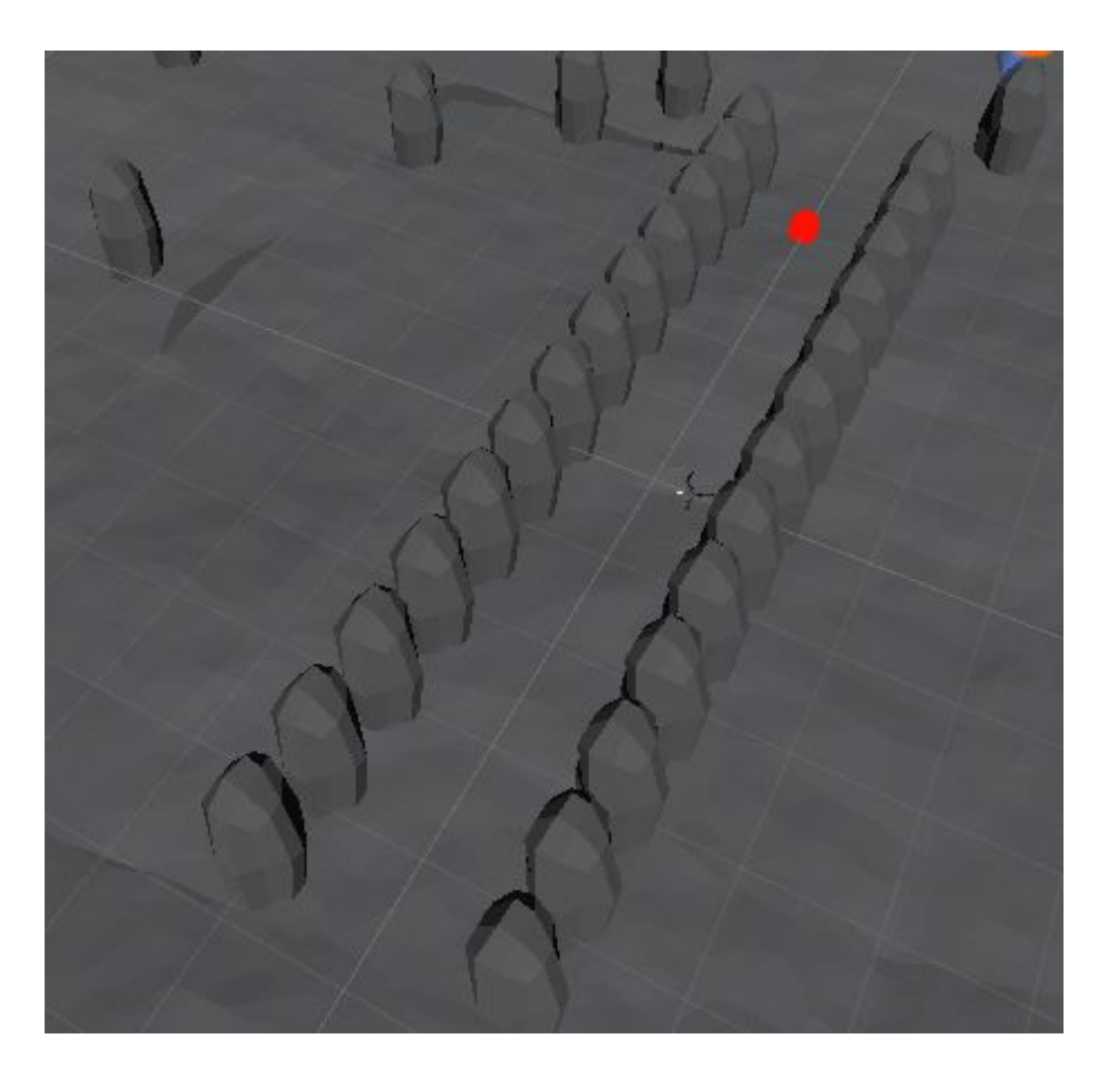

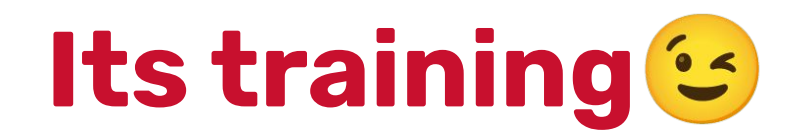

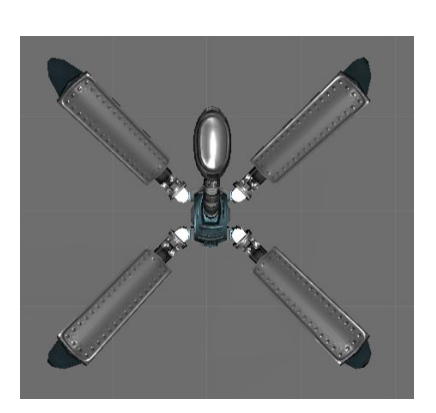

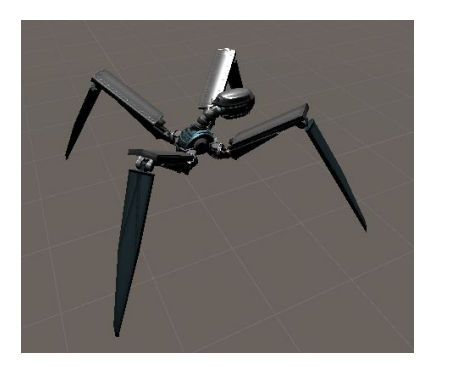

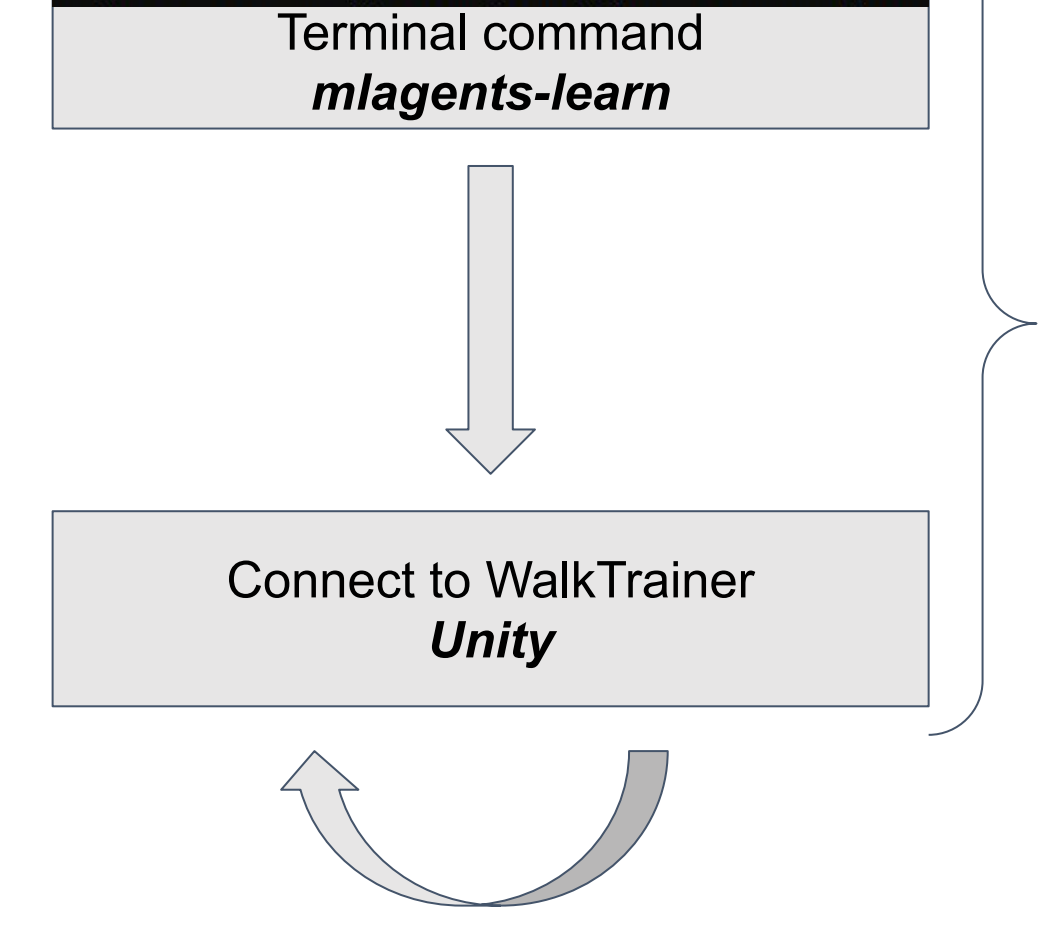

mlagents-learn config/trainer\_config.yaml --run-id=Fighter

#### TensorBoard SCALARS TEXT Q Filter tags (regular expressions supported) Show data download links Ignore outliers in chart scaling Environment Tooltip sorting method: default -Cumulative Reward<br>tag: Environment/Cumulative Reward Episode Length tag: Environment/Episode Length Smoothing  $1.05e + 3$ 950 850  $-1e+$ Horizontal Axis 750  $-3a+3$ **STEP** RELATIVE WALL 650  $-5e+3$ 550 Runs 400k 800k 1.2M 1.6M 2M 400k 800k 1.2M 1.6M  $\alpha \equiv \alpha$  $\Box \equiv \Box$ Write a regex to filter runs O vroumvroum\Walker Is Training O VroumVorumV2\Walker □ ○ VroumVorumV3\Walker Is Training VroumVorumV4\Walker O VroumVroumV5\Walker V O VroumVroumV6\Walker □ ○ PiewPiex\Fighter TOGGLE ALL RUNS results 400k 800k 1.2M 1.6M 2M  $\Omega \equiv \boxdot$

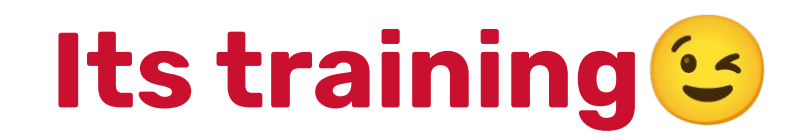

### *mlagents-learn*

Anaconda Powershell Prompt (Anaconda3)  $\times$ (base) PS C:\Users\asus\Desktop\ProjetSemestriel\Naksnineiiit> mlagents-learn config/trainer config.yaml --run-id=walker0 2021-01-12 09:54:15.642934: I tensorflow/stream executor/platform/default/dso loader.cc:48] Successfully opened dynamic l ibrary cudart64 101.dll VARNING:tensorflow:From c:\programdata\anaconda3\lib\site-packages\tensorflow\python\compat\v2 compat.py:96: disable reso urce\_variables (from tensorflow.python.ops.variable\_scope) is deprecated and will be removed in a future version. Instructions for updating: non-resource variables are not supported in the long term wait for Unity to start simulation Establish link between : **Python AI RL** ○ TensorFlow ○ PyTorch Unity 3D ○ Simulation Version information:  $ml$ -agents:  $0.22.0$ , ml-agents-envs: 0.23.0.dev0, Communicator API: 1.2.0,

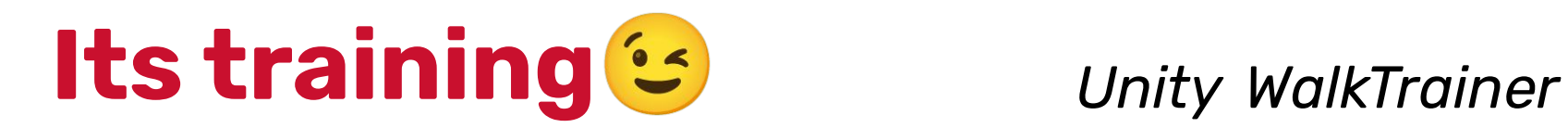

П

 $\Box$ 

#### 2021-01-12 10:10:41 INFO [trainer controller.py:85] Saved Model

Naksnineiiit - WalkTrainer - PC, Mac & Linux Standalone - Unity 2020.1.15f1 Personal [PREVIEW PACKAGES IN USE]\* <DX11>

File Edit Assets GameObiect Component Window Help  $\sqrt{2}$ ⊕  $\mathbf{x}$ ■Pivot ←BGlobal #  $\blacktriangleright$  $\mathbf{H}$   $\mathbf{H}$ T. Account Layout Lavers  $A:$  $A$ : E Hierarchy **曲 Scene GB** Game Asset Store **O** Inspector **E** Navigation  $+ - \alpha A$ Shaded  $\mathbf{\hat{x}}$  **El**  $\mathbf{\hat{y}}$  Gizmos  $\mathbf{\hat{y}}$  $\odot$  $\vee$  Agent Static · *S* WalkTrainer\* Tag Untagged Layer Default *A* Directional Light **M** OrthoCam Transform 9 北 Academy **M** Walk Trainer Position XO Z<sub>0</sub> **A**gent XO YO. Z<sub>0</sub> Rotation ⊩ **h**Bot  $X<sub>1</sub>$  $Z<sub>1</sub>$ Scale  $Y<sub>1</sub>$ **M** Target **A** Ground **Behavior Parameters (Script)** 9 北  $\triangleright$   $\odot$  WalkTrainer (1)  $\triangleright$   $\bigcirc$  Walk Trainer (2) **Behavior Name** Walker  $\triangleright$   $\odot$  WalkTrainer (3) **Vector Observation**  $\triangleright$   $\bigcirc$  Walk Trainer (4) Space Size 44  $\triangleright$   $\odot$  WalkTrainer (5) Stacked Vector● M Walk Trainer (6) Vector Action **M** Walk Trainer (7) Space Type Continuous n Walk Trainer (8) Space Size A AgentMonitorCanvas Rock\_6(Clone) Model Rock\_6(Clone) Inference Devic CPU Rock\_6(Clone) Behavior Type Default Rock\_6(Clone) Rock 6(Clone) inference. (But can still train) Rock\_6(Clone) Rock\_6(Clone) V Walk Trainer A (Script) 9 北 Rock\_6(Clone) Rock\_6(Clone) Max Step 5000 Rock\_6(Clone)

#### Anaconda Powershell Prompt (Anaconda3)

321-01-12 09:56:26 INFO [stats.py:139] Walker. Step: 10000. Time Elapsed: 121.210 s. Mean Reward: -553.805. Std of Reward: 185.866. Training. 321-01-12 09:56:27 INFO [stats.py:139] Walker. Step: 15000. Time Elapsed: 121.874 s. Mean Reward: -493.422. Std of Reward: 185.346. Training. 021-01-12 09:57:27 INFO [stats.py:139] Walker. Step: 20000. Time Elapsed: 181.611 s. Mean Reward: -569.491. Std of Reward: 106.187. Training. 321-01-12 09:57:27 INFO [stats.py:139] Walker. Step: 25000. Time Elapsed: 182.278 s. Mean Reward: -519.618. Std of Reward: 141.076. Training. 221-01-12 09:58:17 INFO [stats.py:139] Walker. Step: 30000. Time Elapsed: 231.655 s. Mean Reward: -491.030. Std of Reward: 77.370. Training. 021-01-12 09:58:17 INFO [stats.py:139] Walker. Step: 35000. Time Elapsed: 232.300 s. Mean Reward: -567.139. Std of Reward: 136.941. Training.

Loop for a predefined number of steps

For each epoch :

- nb of steps,
- time elapsed
- Mean and Std of Reward

Save our model at regular checkpoints

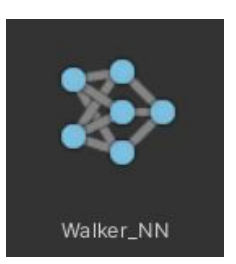

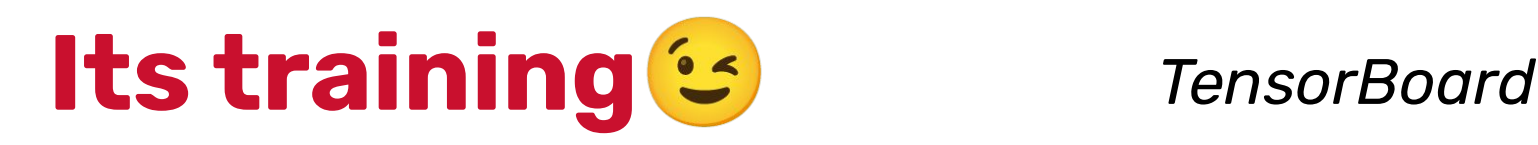

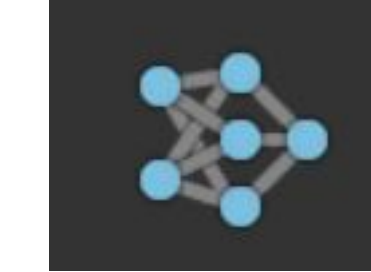

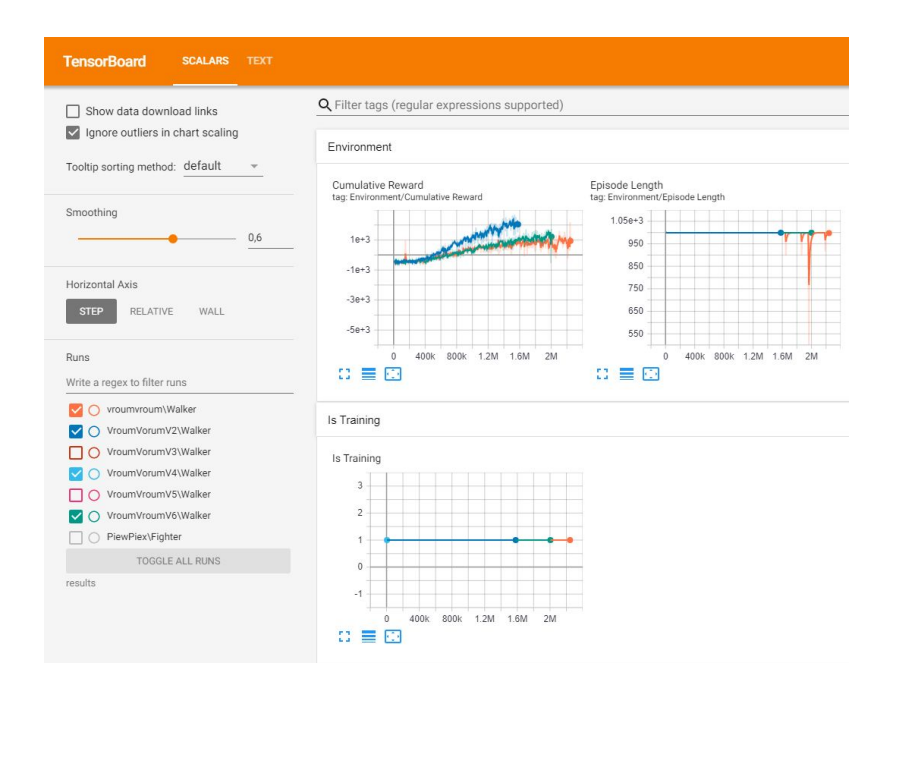

#### See Each reward separately

- To validate or
- reject it

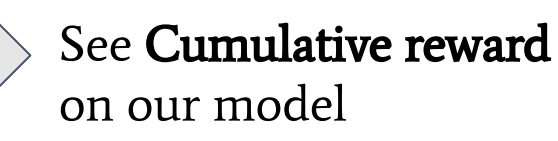

- To validate or
- reject it

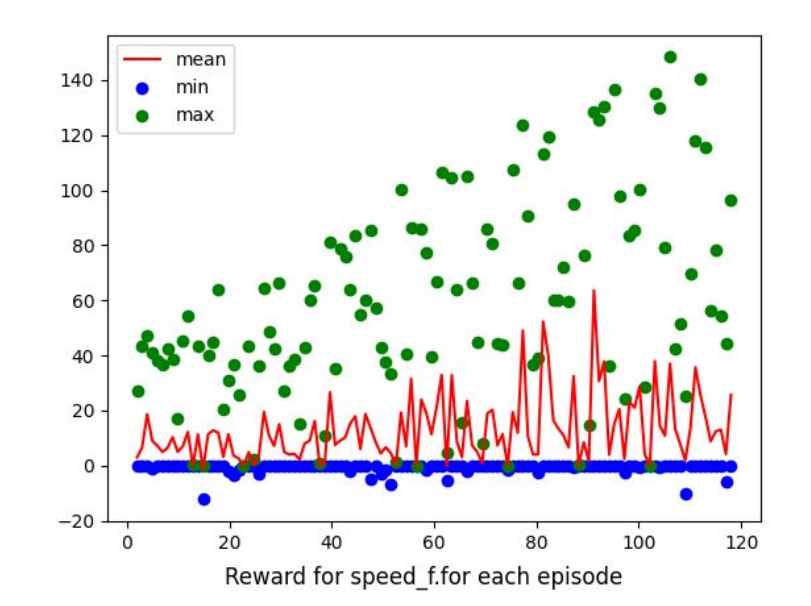

#### Graph 2: local stats

### **Upgrades pushed to the initial project**

- Reward engineering => understand its impact, reduct angle weight in walking
- Design of specific playground for training :
	- Learn simple tasks : walk forward, walk behind ...
	- And do some transfer learning over pre trained model
	- Rearrangement the base training ground to add obstacle
- Addition of heath bars and deaths to the bots.

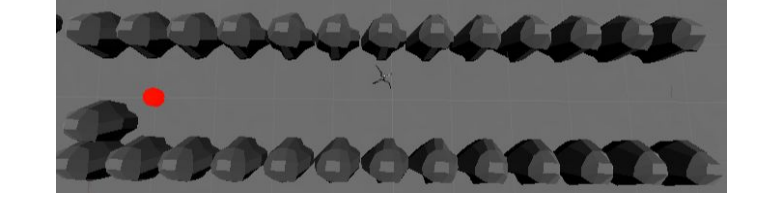

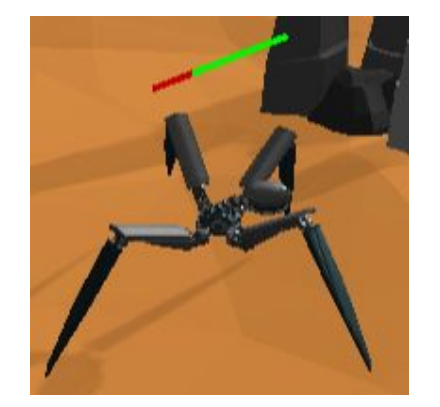

# **Configuration & exploration**  ation & exploration **ml-agents** <sup>44</sup>

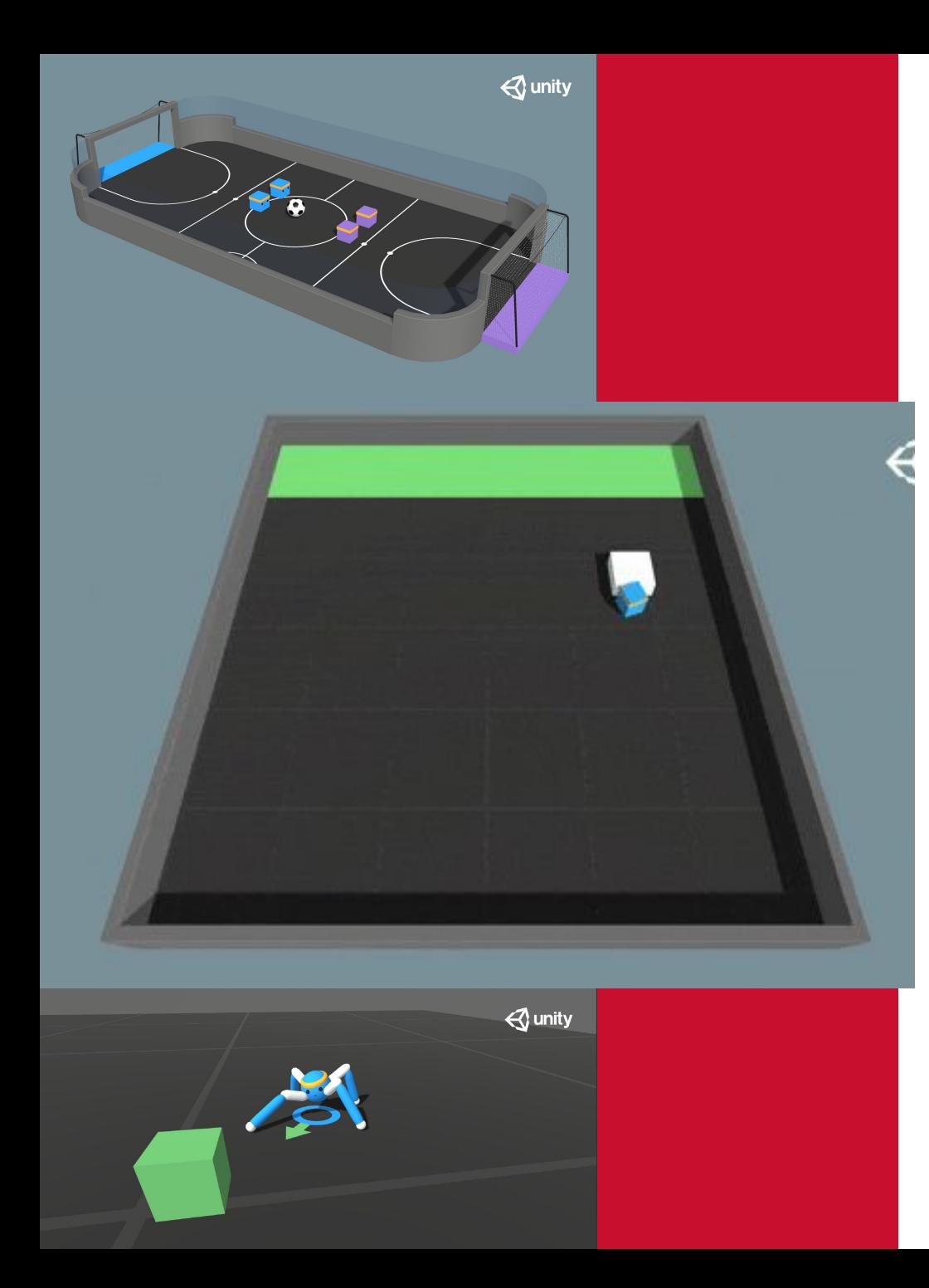

# **A vos claviers ;)**

- **1. [https://github.com/Unity-Technologies/ml-agents/blo](https://github.com/Unity-Technologies/ml-agents/blob/release_18_docs/docs/Learning-Environment-Examples.md) [b/release\\_18\\_docs/docs/Learning-Environment-Exam](https://github.com/Unity-Technologies/ml-agents/blob/release_18_docs/docs/Learning-Environment-Examples.md) [ples.md](https://github.com/Unity-Technologies/ml-agents/blob/release_18_docs/docs/Learning-Environment-Examples.md)**
- **2. git clone --branch release\_18 <https://github.com/Unity-Technologies/ml-agents>**
- **3. Package manager > Add package from disk**
- **4. Entraînez un agent sur le projet PushBlock https://github.com/Unity-Technologies/ml-agents/tre e/release\_18\_branch/Project/Assets/ML-Agents/Exam ples/PushBlock/Scenes/PushBlock.unity**

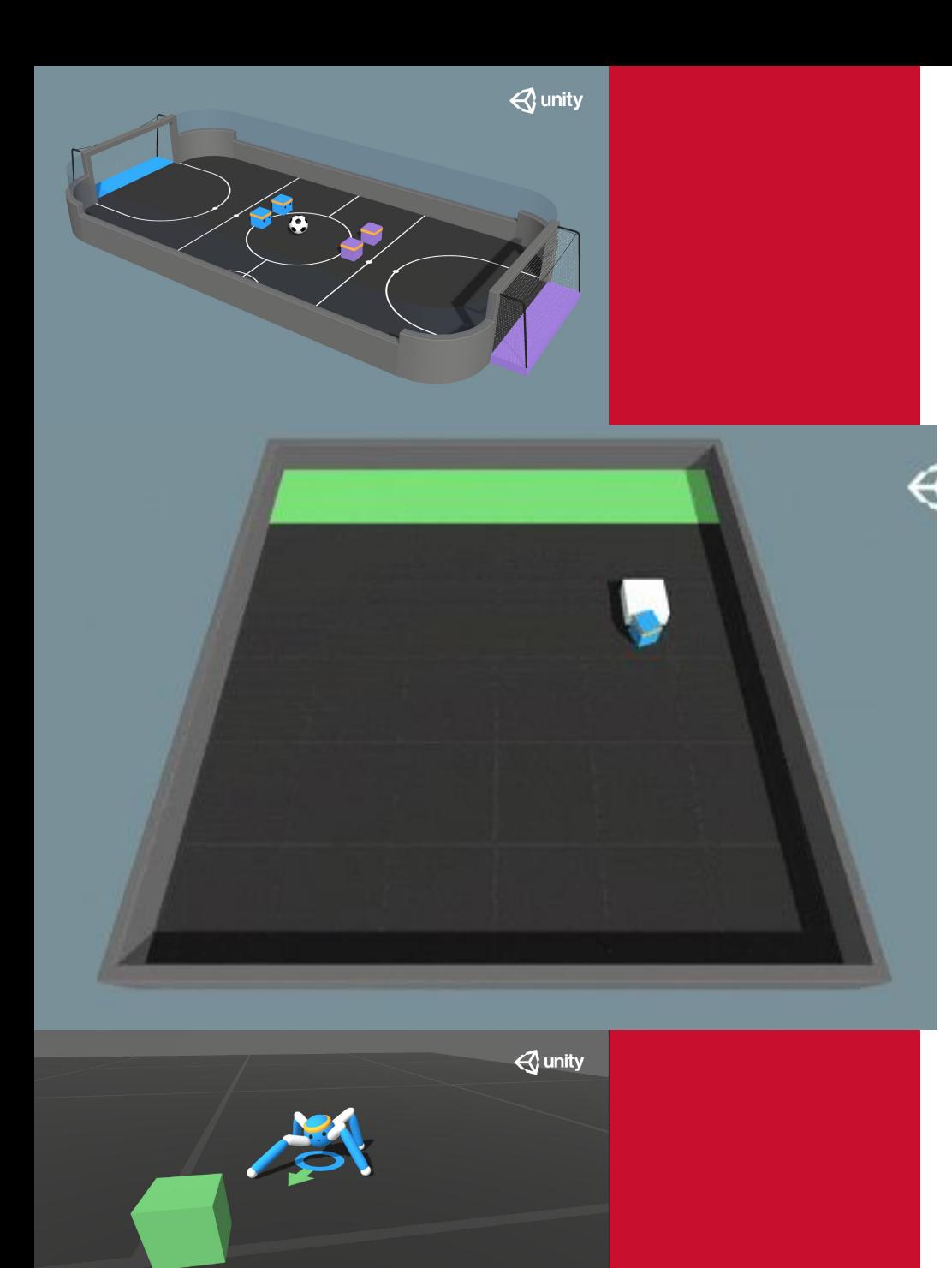

# **A vos claviers ;)**

#### **Lancer l'entrainement coté mlagents:**

- mlagents-learn config/ppo/PushBlock.yaml --run-id=test\_0t

#### **Visualiser l'entrainement :**

**-** tensorboard --logdir results

#### **Récupérer** notre **réseau de neurones** après entraînement :

- results/pb\_01/PushBlock.onnx

L'ouvrir dans **Netron** pour le visualiser ;)

# **Merci**

**Présentation réalisée par Quentin Pestre-Sorge quentin@modernov.com**